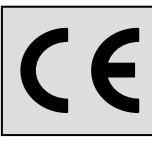

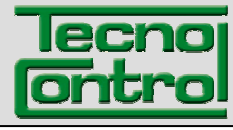

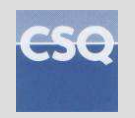

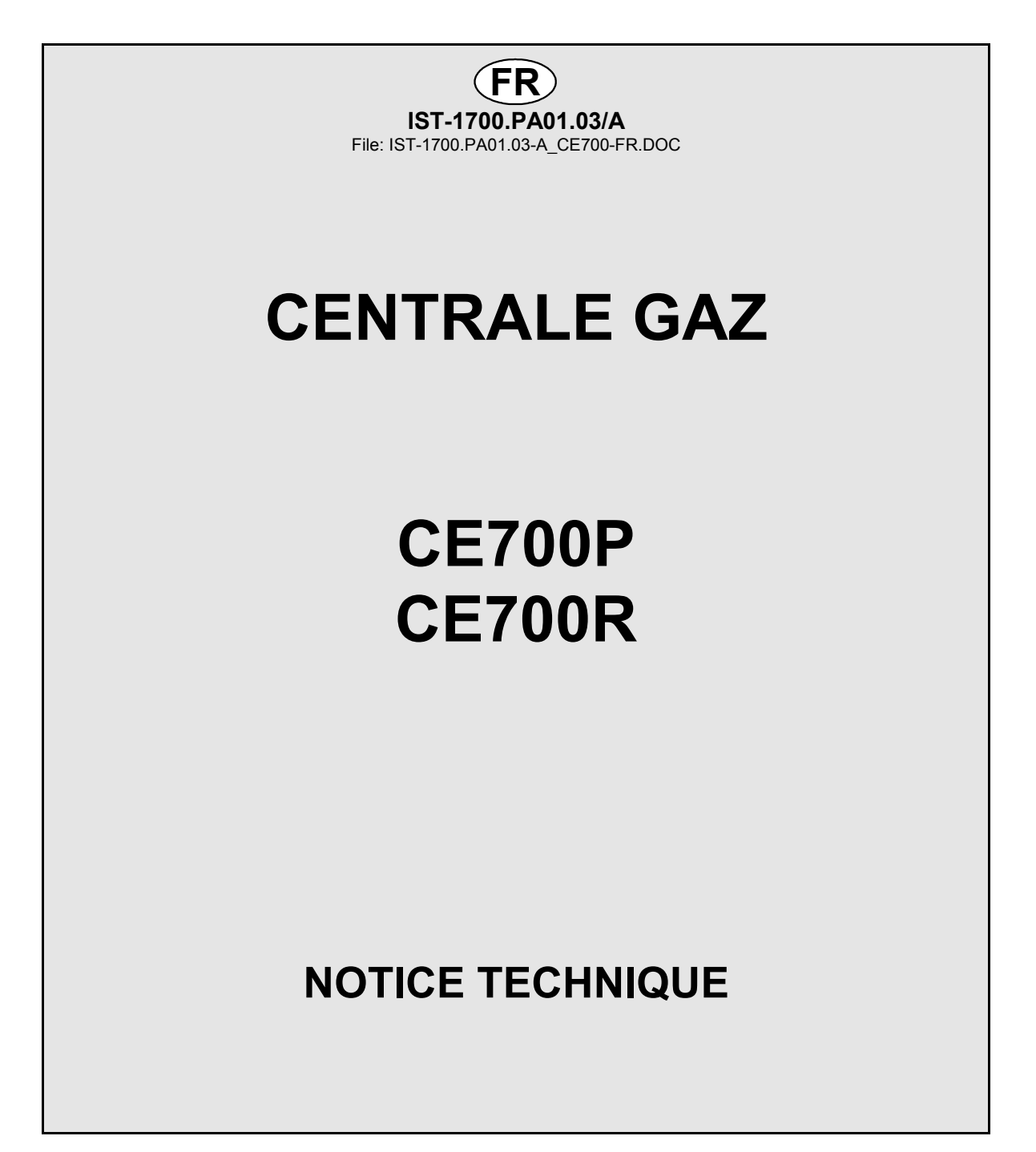

**TECNOCONTROL S.r.l.**  Via Miglioli, 47 20090 SEGRATE (MI) Italy - Tel. (+39) 02 26922890 - Fax (+39)02 2133734<br>http: www.tecnocontrol.it e-mail: info@tecnocontrol.it http: **www.tecnocontrol.it** e-mail: **info@tecnocontrol.it**

# **NOTE IMPORTANTE**

# **Lire avec soin et conserver la notice d'instruction ainsi que celles des sondes installées.**

**Toute la documentation inhérente à l'installation de détection de gaz doit être conservée car elle contient également les procédures à effectuer durant les diverses opérations de vérifications et/ou de tarages périodiques.** 

**Il est conseillé de compléter les** *Tableaux récapitulatifs de la configuration* **en pages 24 et 25. Cela facilitera les éventuelles modifications de la configuration et/ou l'adjonction de nouvelles sondes.** 

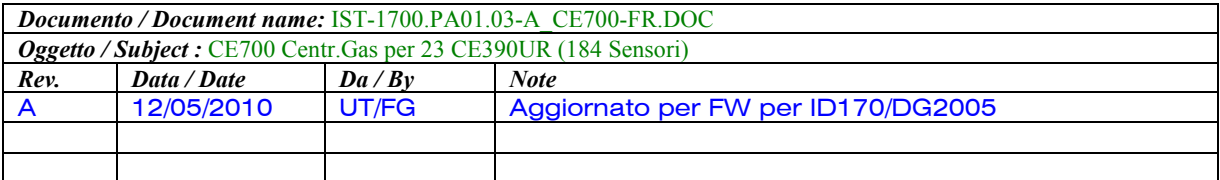

# **SOMMAIRE**

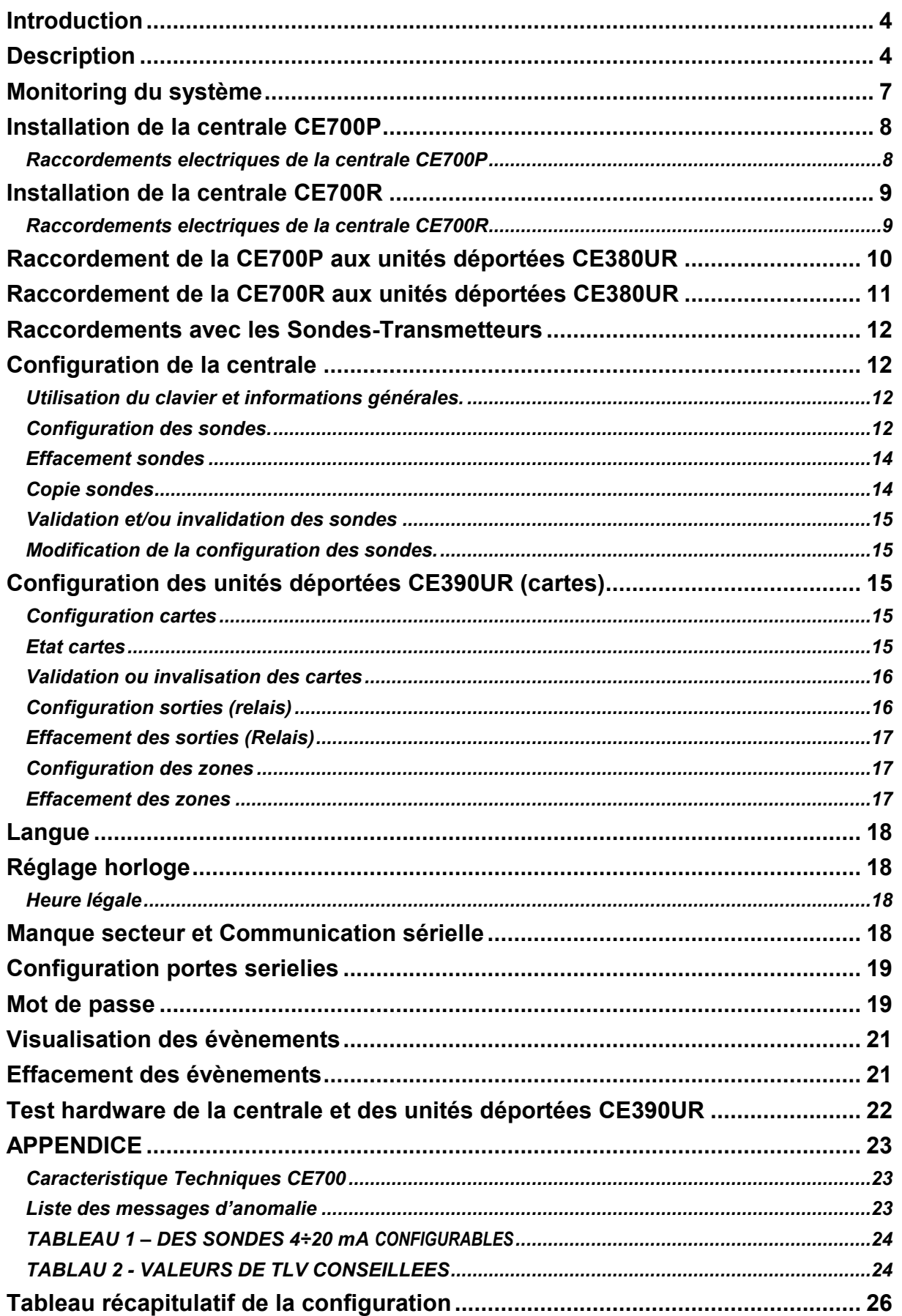

## **Introduction**

Les centrales de détection de gaz CE700 sont destinées au contrôle et à la surveillance de lieux sujets à des fuites de gaz explosifs ou bien à des pollutions dûes à des toxiques ou à un manque ou excès d'oxygène. A l'aide de sondes TECNOCONTROL ou d'autres marques de types équivalents pour gaz toxiques et explosibles, elles peuvent contrôler des sites importants pouvant accueillir jusqu'à 184 sondes. Ce manuel décrit les fonctions de la centrale CE700, les procédures de monitoring du système pour son usage et les procédures d'installation, de configuration et de test du système à l'usage d'un personnel spécialisé et autorisé.

# **Description**

La tension d'alimentation est 230Vca, en outre un secours batterie au plomb 12Vcc est prévu en absence du secteur.

La CE700 est prévue afin d'être reliée à un logiciel de gestion SW700 pour PC ou d'autres dispositifs reliables à la porte sérielle (voir page 6).

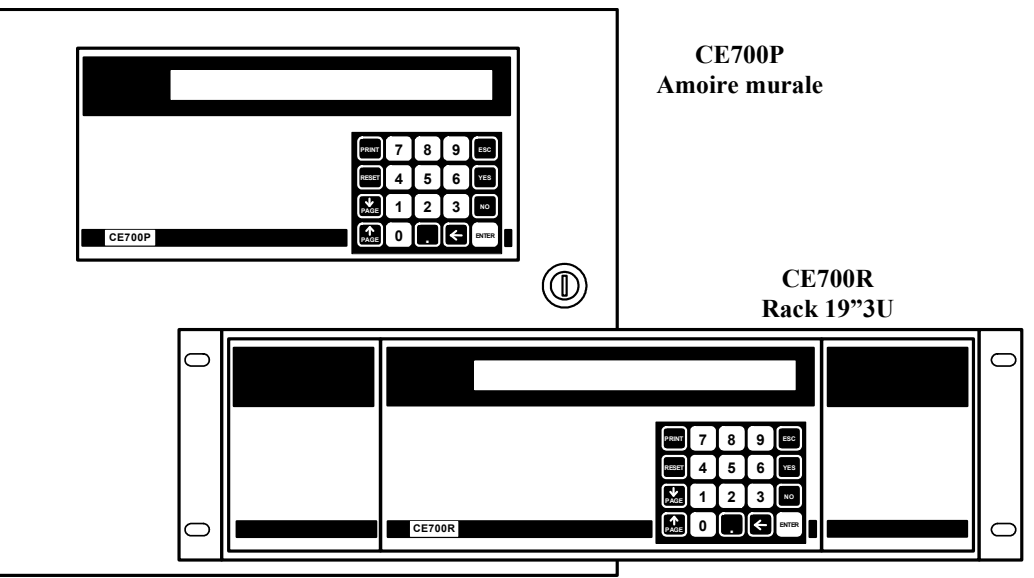

## • **La centrale CE700 est réalisée en 2 versions.**

**CE 700P** en armoire métallique murale 360x300x100 mm, avec face avant comportant écran et clavier et alimentation à l'intérieur du coffret.

**CE 700R** en rack 19'' 3U équipé à l'identique.

#### • **La CE700 est en mesure de gérer jusqu'à 23 unités déportées CE380UR.**

Les unités CE380UR sont dotées de 8 entrées 4÷20 mA et peuvent être dotées, selon les exigences d'installation d'une ou de deux cartes **ES380UR** possédant chacune 4 sorties à relais. Les centrales peuvent gérer jusqu'à 184 sondes et autant de sorties à relais complètement adressables par programmation.

# • **La CE700, au moyen des CE380UR, est en mesure de gérer les sondes suivantes:**  Sondes-transmetteurs 4÷20mA linéaires sur 3 fils équipées de "**cartouches-capteurs échangeables**" pour:

*Gaz inflammables avec capteur catalytique K* type TS292K(IP65) ou TS293K(Ex"d") échelle 0÷20%LIE. *Gaz inflammables avec capteur catalytique Pellistor* type TS292P(IP65) ou TS293P(Ex"d") échelle 0÷100%LIE. *Gaz toxiques avec capteur électrochimique* série TS220E (IP65) ou TS293E (Ex"d").

*Oxygène avec capteur électrochimique* type TS220EO et TS293EO (Ex"d") échelle 0÷25% de O<sub>2</sub>.

Les entrées (**sondes**), sur les unités déportées CE380UR, sont configurables pour toutes les sondestransmetteurs à signal 4-20 mA (ou sorties à relais). Le champ de mesure des entrées est subdivisé dans les indications suivantes. DERANGEMENT (<1mA) NORMAL (de 4 à 21 mA) ou PRE1, PRE2, Alarme (niveau d'alarme imposé). F.ECHELLE (de 21 à 24 mA) DERANGEMENT + (25 mA).

*NOTE: tous les modèles produits jusqu'à fin dicembre 2008 sont également raccordables: sondestransmetteurs 4÷20mA linéaires sur 3 fils pour gaz inflammables type TS292K (IP65) ou TS293K (*Ex"d"*) échelle 0÷20%LIE, ou type TS293P (*Ex"d"*) échelle 0÷100%LIE. Sondes-transmetteurs 4÷20mA linéaires sur 2 fils, avec capteurs électrochimiques pour gaz toxiques et oxygène type TS220E (IP65).* 

*AVERTISSEMENT:les entrées sont configurables pour les sondes-transmetteurs 4÷20mA référées à la masse et dont les caractéristiques de fonctionnement (fond d'échelle en %LIE ou ppm, tension minimale de fonctionnement, consommation, résistance de charge etc.) sont identiques à celles de nos produits. Tecnocontrol décline toutes responsabilités pour dysfonctionnements ou déteriorations causés par des produits incompatibles ou d'une fabrication autre que la notre.*

#### • **Chaque SONDE peut être associée à une "Zone":**

Les entrées peuvent être regroupées par **Zone** (max 25), pour lesquelles peuvent être configurées 5 sorties pour les niveaux d'alarme et 1 pour le dérangement. Pour chaque zone il peut être requit l'activation des sorties au dépassement de la valeur moyenne instantanée des entrées regroupées dans la zone.

#### • **Pour chaque SONDE peut être configuré un "Poids":**

à chaque niveau d'alarme relatif aux entrées (sondes) il est possible d'associer un **Poids** (valeur max 10) de façon à réaliser des AND logiques entre plusieurs entrées d'une même **Zone**. Par exemple, l'on peut associer à la sortie1, le seuil1 de deux entrées avec **Poids** 5 et les niveaux de seuil 2 avec **Poids** 10. De cette façon la sortie 1 sera activée seulement quand les 2 entrées dépassent ensemble le 1er seuil d'alarme ou bien quand l'une quelconque des 2 sondes dépasse le 2ème seuil.

#### • **Chaque Entrée est protégée et peut activer un signal de "Dérangement":**

Chaque entrée est protégée du court-circuit, de la coupure de ligne ou déterioration du capteur. Dans le cas du court-circuit, l'alimentation se coupe sur l'entrée en court-circuit, activant ainsi la signalisation de dérangement. En appuyant sur la touche RESET l'on réarme et rétabli l'alimentation à la sonde après supression du court-circuit. Dans le cas de coupure de ligne ou destruction du capteur, le signal d'entrée est réduit à 0,00 mA activant ainsi la signalisation de dérangement. L'entrée ou les entrées ayant provoqué le dérangement sont visualisées de façon intermittente.

#### • **Chaque "sonde pour gaz toxique" peut être configurée avec les alarmes TLV:**

**TLV** (threshold limit values) sont les valeur limite d'exposition aux substances polluantes auquel les travailleurs puissent être exposés chaque jour pour toute la durée de la vie ouvrable sans effets nuisibles.

**TLV-TWA** (time weighted average) est la limite moyenne pondérée dans le temps c'est-à-dire la concentration moyenne pondérée dans le temps pour une journée ouvrable normale de 8 heures et une semaine de travail de 40 heures lequel plusieurs fois les travailleurs peuvent être exposés, jour après jour, sans effets nuisibles.

**TLV-STEL** (short time exposure limit) est la limite d'exposition dans la brève période c'est-à-dire la concentration lequel les travailleurs peuvent être exposés continuellement pour 15 minutes, sans subir irritations, dommages chroniques, irréversibles ou narcose.

**TLV-C** (Ceiling) est la maximum Limite de concentration qu'il ne faut pas être dépassée jamais. Les valeurs indiquées sont rapportées aux prescriptions des organismes qui s'occupent de la santé des travailleurs, l'Etats-unien OSHA (*Occupational Safety and Health Administration*) et l'européen COSHH (*Control Of Substances Hazardous to Health*).

#### • **La CE700 gère les "sorties d'alarmes à relais" installées dans les CE380UR:**

pour chaque sonde (entrée) sont disponibles 3 niveaux d'alarmes, plus un, de dérangement adressable sur une des quelconques sorties. Les sorties sont des relais positionnés dans les unités déportées CE390UR.

Il est possible d'adresser une sortie qui intervient en cas de manque secteur. Utilisable seulement si la batterie tampon est installée.

Il est possible d'adresser une sortie *hors-ligne* afin de communiquer une anomalie de la ligne sérielle reliant les unités déportées CE380UR.

#### **- Chaque "sortie à relais" peut être configurée de la façon suivante:**

- **hystérésis ON** retard jusqu'à 250 secondes de dépassement du seuil d'alarme
- **hystérésis OFF** retard jusqu'à 250 secondes à la rentrée sous le seuil d'alarme
- **tempo ON** reste activée jusqu'à 250 secondes, peut se désactiver quelque soit l'état de l'entrée (donc même si l'entrée reste au dessus du seuil d'alarme programmé).
- **Sortie mémorisée** (s'il n'a pas été programmé un temps d'activation) de manière à ce qu'elle reste activée même si l'entrée retourne sous le seuil d'alarme. Pour revenir à la situation de fonctionnement normal d'une sortie mémorisée, appuyer sur la touche "**RESET**".
- **Logique positive**: le relais est normalement activé en cas de manque d'alimentation ou défaut de la bobine celui ci se met en position d'alarme.
- **Logique négative**: le relais est normalement désactivé.

#### • **La CE700 possède un "Buzzer" interne:**

Le buzzer émet un **Bip** lorsqu'on appuie sur les touches.

#### • **La CE700 possède une "Mémoire des évènements":**

la centrale mémorise jusqu'à 999 évènements, alarmes, dérangements, mise en route, manque d'alimentation réseau et reset des alarmes, ces évènements peuvent être rappelés à tous moments.

#### • **La centrale CE700 est protégée par un "Mot de passe" (PASSWORD):**

Tous les paramétrages de configuration, si demandé, peuvent être protégés au moyen d'un code composé d'un minimum de 1 à un maximum de 8 nombres.

• **La centrale CE700 possède deux sorties sérielles: une RS232 et une RS485:** 

La porte sérielle RS485 (COM2) est normalement utilisée pour relier jusqu'à 23 unités déportées CE380UR (**Fig. 1**). Explications complémentaires également page 18 au chapître **CONFIGURATION PORTES SERIELLES.**

La porte sérielle RS232 (COM1) peut être utilisée afin de relier la CE700:

1°) avec un PC local sur le quel est installé notre logiciel de gestion SW700 (**Fig. 1**). *Ce logiciel peut gérer une ou plusieurs centrales CE700. Il enregistre les évènements, les valeurs des sondes et peut les exporter, envoyer un e-mail et agir sur la centrale comme contrôle à distance du PC.* 

2°) ou bien au moyen de l'interface RS232/Ethernet, elle peut être raccordée au réseau LAN local, recevant lui-même, un ou plusieurs PC utilisant notre logiciel de gestion SW700 (**Fig. 2**).

- 3°) ou à un autre logiciel de gestion, au moyen du protocole MODBUS.
- 4°) ou à un MODEM (GPRS) afin d'envoyer à un téléphone mobile, un SMS d'alarme, dérangement, etc.
- 5°) ou à une imprimante incorporée (sur demande)
- 6°) ou avec con l'unité écran à distance CE700UR
- 7°) ou bien ancore avec les CE380UR au moyen d'un convertisseur **RS232/RS485** modèle **CE395CS** (**Fig.3**).

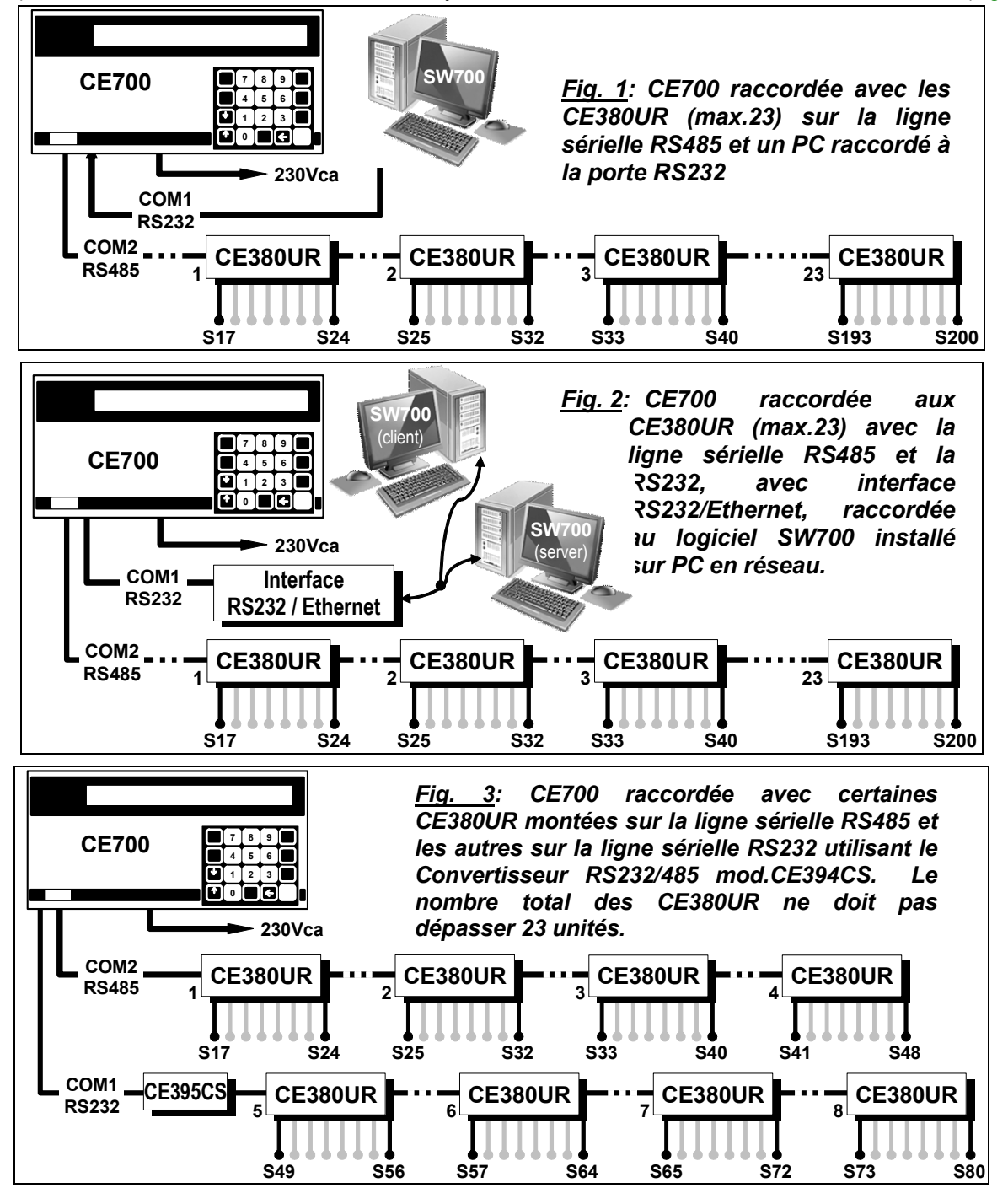

# **Monitoring du système**

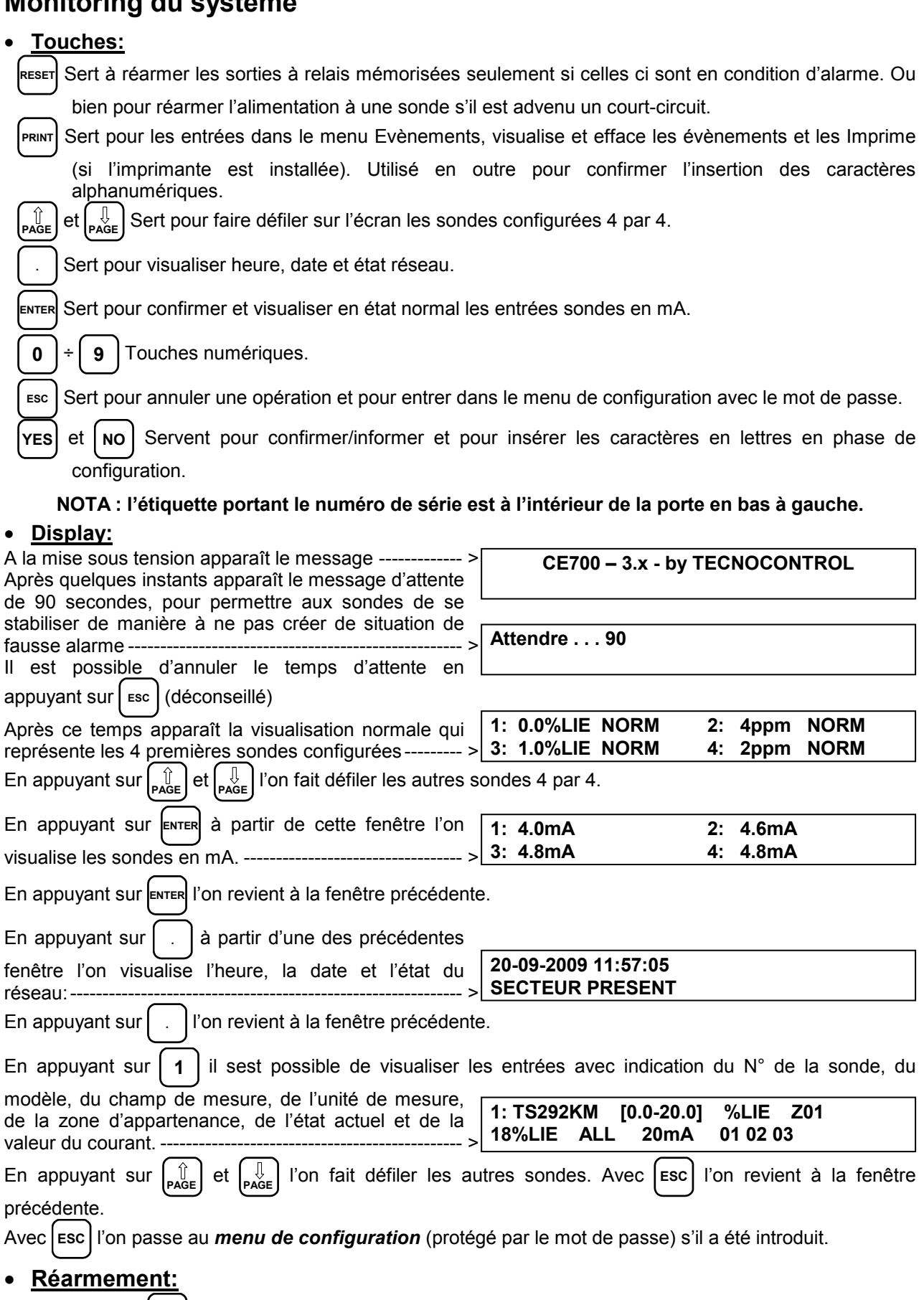

En appuyant sur **RESET** on repporte dans la condition de fonctionnement normal, les sorties de relais ainsi que les signalisations intermittentes correspondantes sur l'écran mais seulement si la ou les sondes qui les ont activées ne sont plus en état d'alarme.

## *ATTENTION : LES INSTRUCTIONS CONTENUES DANS LA SUITE DE CE MANUEL COMPRENNENT*  LES PROCEDURES D'INSTALLATION ET CONFIGURATION DU SYSTEME A EXECUTER SEULEMENT *PAR UN PERSONNEL QUALIFIE ET AUTORISE.*

# **Installation de la centrale CE700P**

La centrale CE700P se monte en saillie murale au moyen des 4 trous prévus sur la plaque de fond. Les raccordements électriques s'effectuent tous sur le panneau de fond et sur l'alimentation. Afin de maintenir la CE700P sous tension en absence de secteur, il est prévu, à l'intérieur de la centrale, d'installer une batterie au plomb 12V/7Ah (**Fig. 5**).

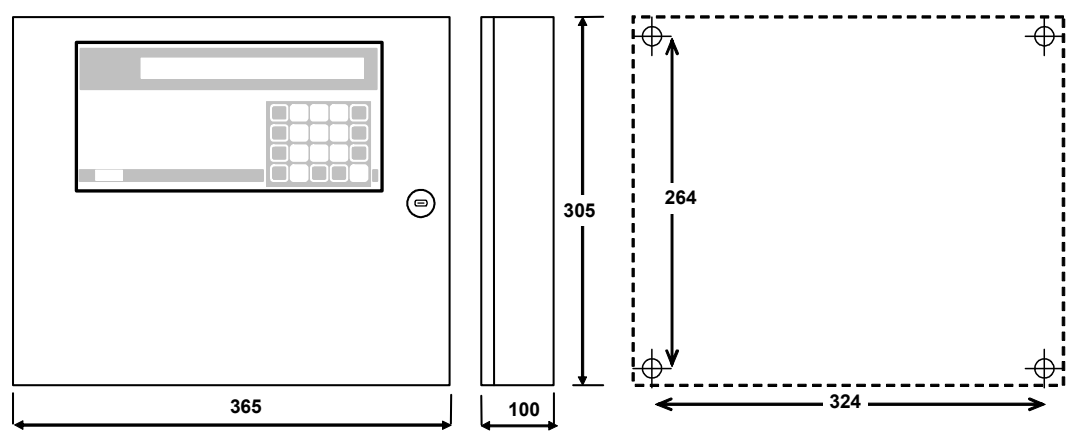

**Fig 4** – DIMENSIONS

## **Raccordements electriques de la centrale CE700P**

Les raccordements électriques s'effectuent à l'intérieur du coffret, comme illustré sous en **fig. 5**.

*L'alimentation secteur 230Vac 50Hz* se raccorde sur le bornier **L,N et terre** de l'alimentation positionnée sur le fond du coffret.

*La batterie Pb 12V/7Ah,*si elle est présente, se raccorde aux câbles "**BAT+**"(rouge) et "**BAT+**"(noir) de l'alimentation.

*Le raccordement aux portes sérielles* s'effectue sur la carte montée sur la porte du coffret. Le détail du raccordement est illustré *en page 10, fig 8.*

La porte **COM1 RS232** est un connecteur mâle DB9 (*terminaux 2-Rx, 3-Tx et 5 GND*).

La porte **COM2 RS485** est le bornier (**fig. 6**) à connexion polarisée (1), Il est conseillé d'utiliser des conducteurs dimensionnés (2), il est conseillé d'ancrer le câble à la structure de l'armoire pour éviter aux connexions des effets d'arrachement.

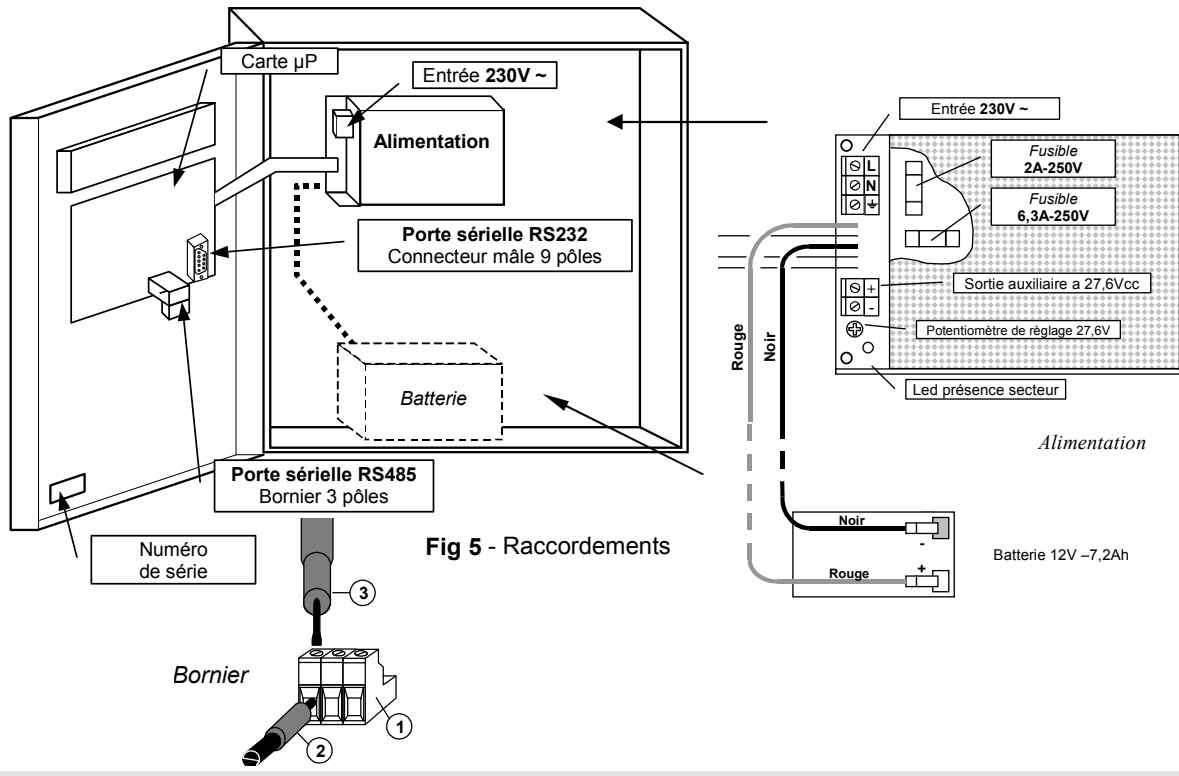

**TECNOCONTROL S.r.l. - Via Miglioli, 97 20090 SEGRATE (MI) - Tel. 02. 26 92 28 90 - Fax 02. 21 33 734** 

# **Installation de la centrale CE700R**

La centrale CE700R peut être montée en armoire pour rack 19'' (dimensions mini 3U).

Les raccordements électriques s'effectuent tous sur le panneau arrière du rack.

Afin de maintenir la CE700R sous tension en absence de secteur, il est prévu de raccorder une batterie au plomb 12V/7Ah (**Fig. 7**).

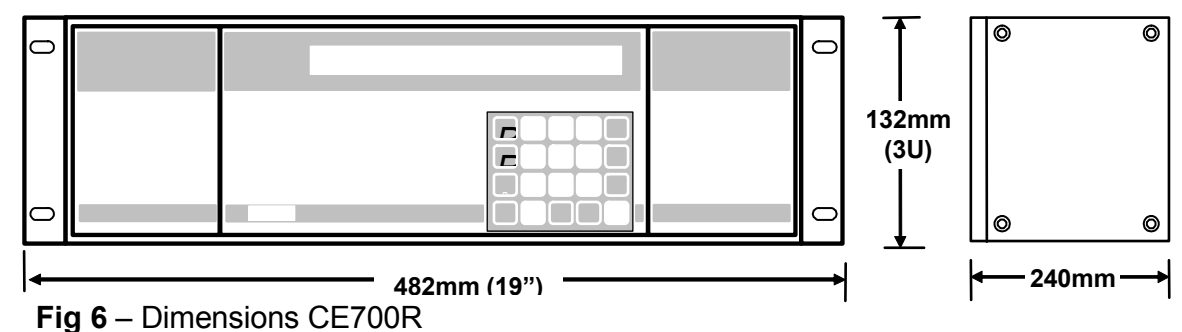

## **Raccordements electriques de la centrale CE700R**

Les raccordements électriques s'effectuent sur le panneau arrière du rack, comme illustré *en fig 7.* 

Il est conseillé d'ancrer le câble pour éviter aux connections des effets d'arrachements.

*L'alimentation secteur 230Vac 50Hz* se raccorde sur la prise à 3 poles C14 en utilisant un câble avec broche C13.

*La batterie Pb 12V/7Ah,* si elle est présente,se raccorde sul les bornier "**BAT+**"(rouge) et "**BAT+**"(noir).

*Le raccordement aux portes sérielles* s'effectue par deux connecteurs mâles 9 pôles (DB9) positionnés sur le panneau postérieur du rack. Les fils se raccordent comme illustré en *page 11, fig. 9.* 

*La porte COM1* est une sérielle *RS232* (*terminaux 2-Rx, 3-Tx et 5-GND*)

La *porte COM2* est une sérielle *RS485* (*terminaux 1-H, 6-L et 5-COM*).

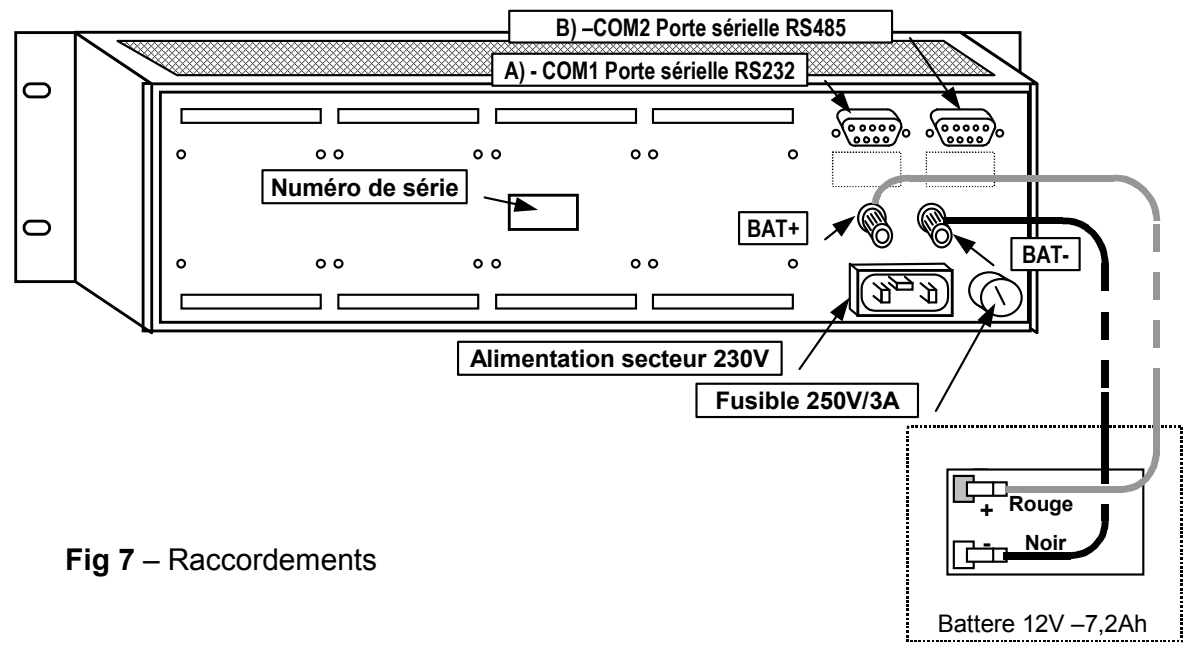

# **Raccordement de la CE700P aux unités déportées CE380UR**

La centrale CE700P peut être raccordée à un maximum de 23 unités déportées CE380UR.

*Le câble à utiliser doit être à 3 fils à écran de section non inférieure) 0,25 mm<sup>2</sup> . La distance maximale à laquelle peut être raccordée la dernière unité déportée est 1 km.*

*Le raccordement* s'effectue au moyen de la **porte sérielle COM2 RS485**, bornier 3 pôles positionné sur la carte montée sur la porte du coffret de la centrale CE700P et le bornier de la première unité déportée CE380UR, puis, entre cette première unité déportée CE380UR et le bornier de la seconde et ainsi de suite jusqu'à la dernière unité déportée CE380UR. (**fig.8**).

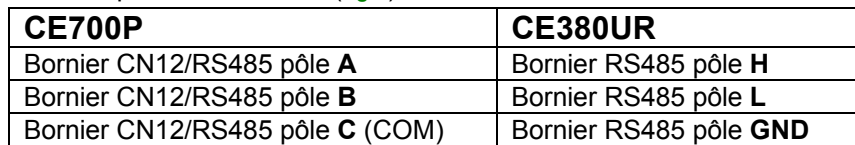

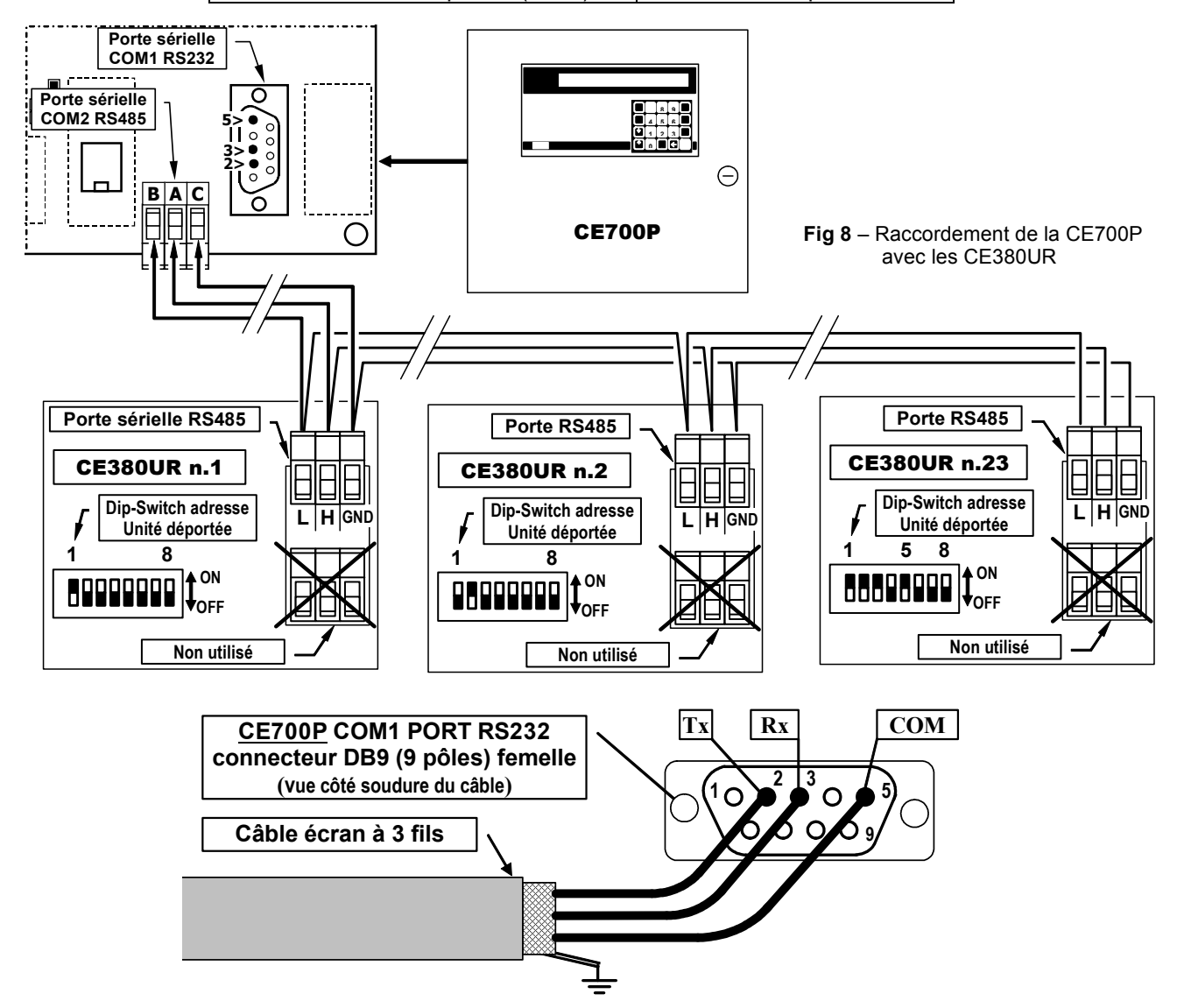

# **Raccordement de la CE700R aux unités déportées CE380UR**

La centrale CE700R peut être raccordée à un maximum de 23 unités déportées CE380UR.

*Le câble à utiliser doit être à 3 fils à écran de section non inférieure) 0,25 mm<sup>2</sup> . La distance maximale à laquelle peut être raccordée la dernière unité déportée est 1 km.*

*Le raccordement* s'effectue au moyen de la **porte sérielle COM2 RS485** et le bornier de la première unité déportée CE380UR, puis, entre cette première unité déportée CE380UR et le bornier de la seconde et ainsi de suite jusqu'à la dernière unité déportée CE380UR.

La porte **COM2 RS485** est positionnée sur le panneau postérieur de la CE700R, en utilisant le connecteur DB9 femelle, souder à la broche n°1, le signal **H** (HIG), à la broche n°6, le signal **L** (LOW) et à la broche n°5 la **Masse** (**fig.9**).

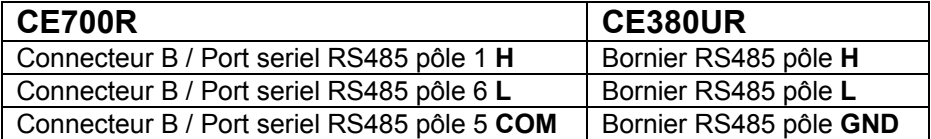

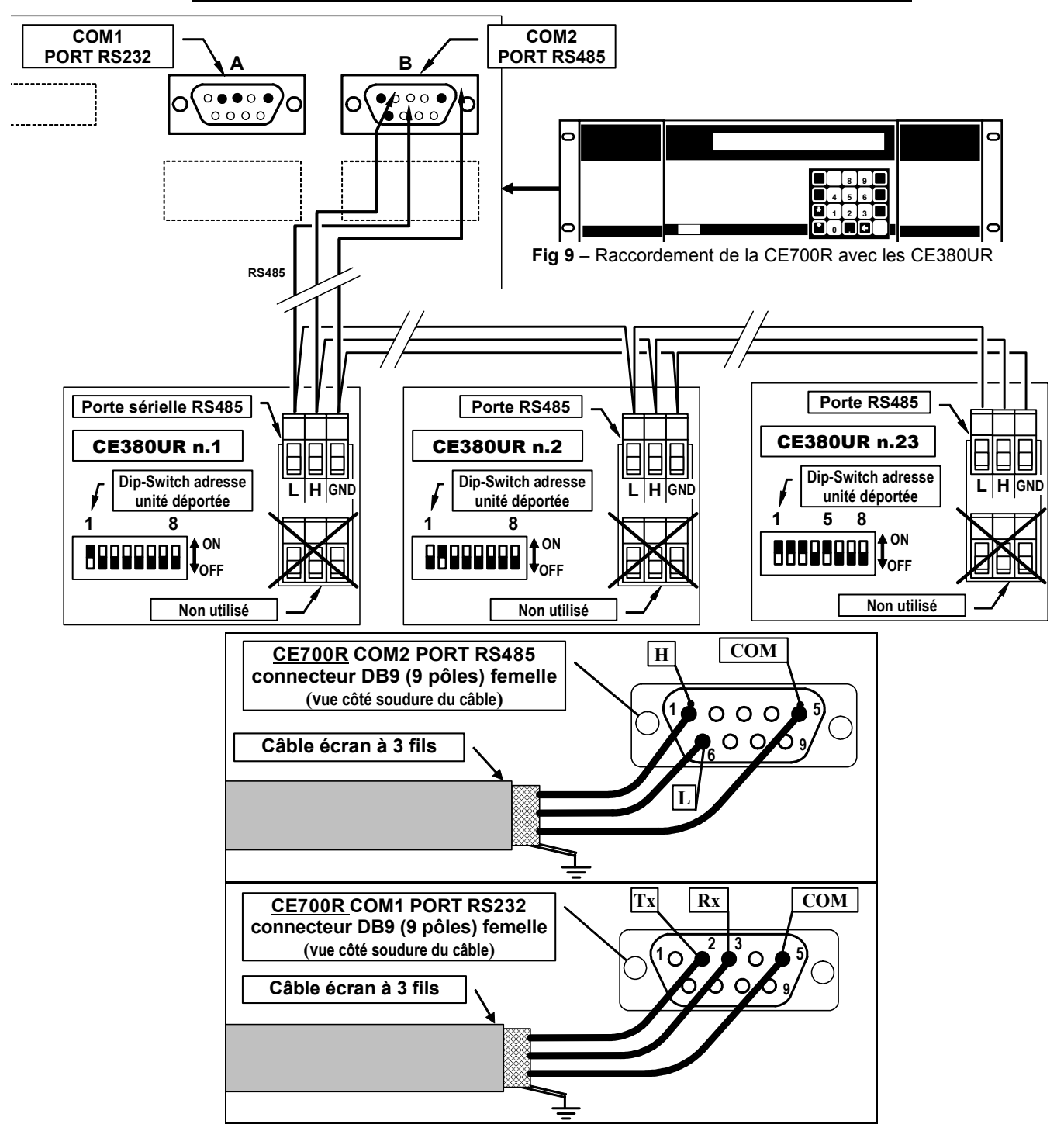

## **Raccordements avec les Sondes-Transmetteurs**

**ATTENTION Se référer toujours à la notice technique de la CE380UR ainsi qu'à celles spécifiques à chaque sonde-transmetteur.** 

Les raccordements avec les sondes-transmetteurs 4÷20mA sur trois fils s'effectuent sur les unités déportées CE380UR.

La section des câbles de raccordement entre la centrale et les sondes-transmetteurs doit être appropriée à la distance ainsi qu'au type de sonde-transmetteur utilisé, comme indiqué dans la notice technique du CE380UR.

# **Configuration de la centrale**

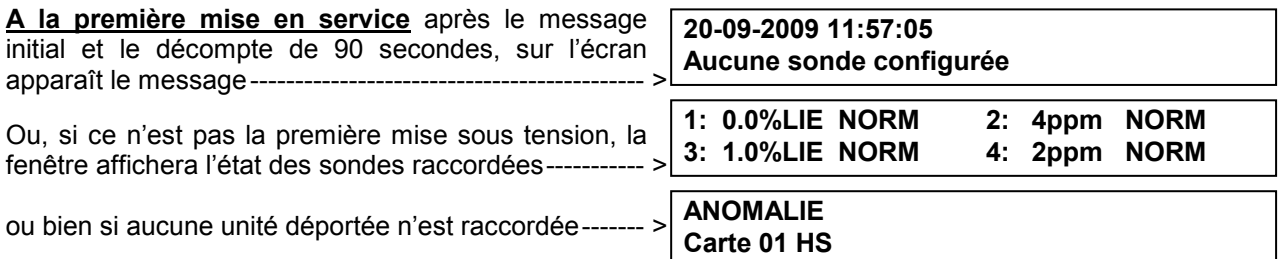

#### **Utilisation du clavier et informations générales.**

Les textes alphanumériques modifiables ou à insérer apparaîssent sur l'écran avec le curseur rectangle noir intermittent. Pour modifier ou insérer un texte l'on utilise:

La touche  $\leftarrow$  pour effacer vers la gauche les caractères, les touches  $\left| \gamma_{ES} \right|$  et  $\left| \right|$  no  $\left| \right|$  pour sélectionner les

caractères et la touche **PRINT** pour confimer la modification ou le texte à insérer.

# Les caractères**: A÷Z [ ] a÷z Espace ! " # \$ % & ' ( ) \* + , - . / 0÷9 : ; < = > ? @**

*Exemple: Si l'on veut modifier le texte visualisé, sur l'écran et remplacer TS293Px in TS293PB, l'on efface le "X"* en appuyant sur la touche |← puis en appuyant de façon répétée sur |YES | jusqu'à faire apparaître *la lettre "B", puis en agissant sur* **PRINT** *pour confimer la modification. Seulement alors appuyer sur* **ENTER** *pour* 

*confirmer.* 

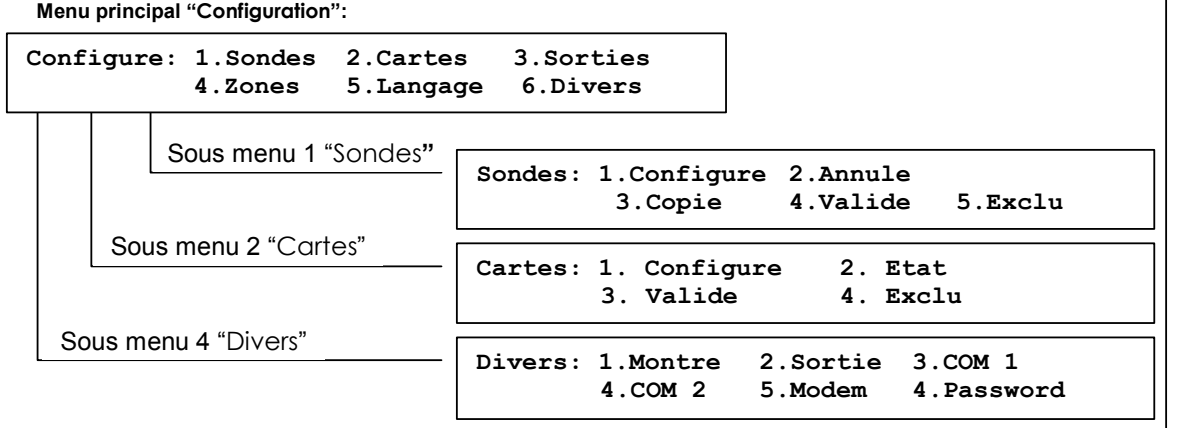

#### **Configuration des sondes.**

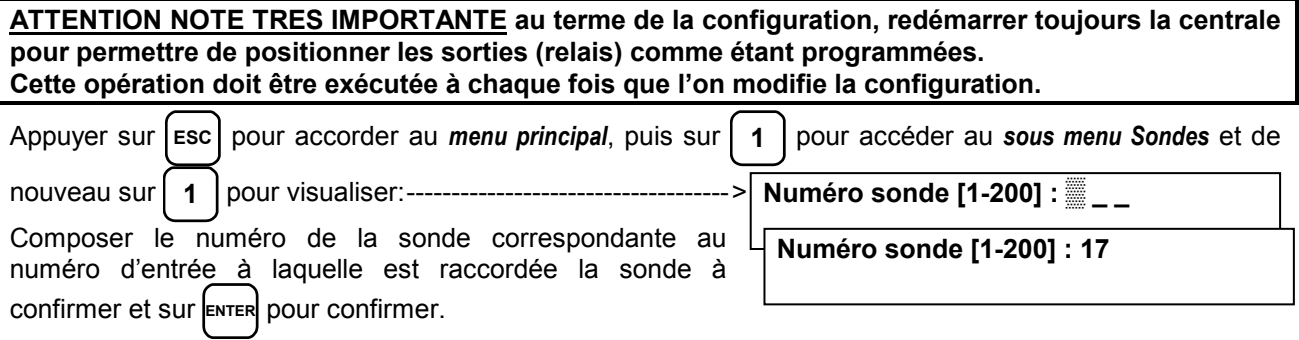

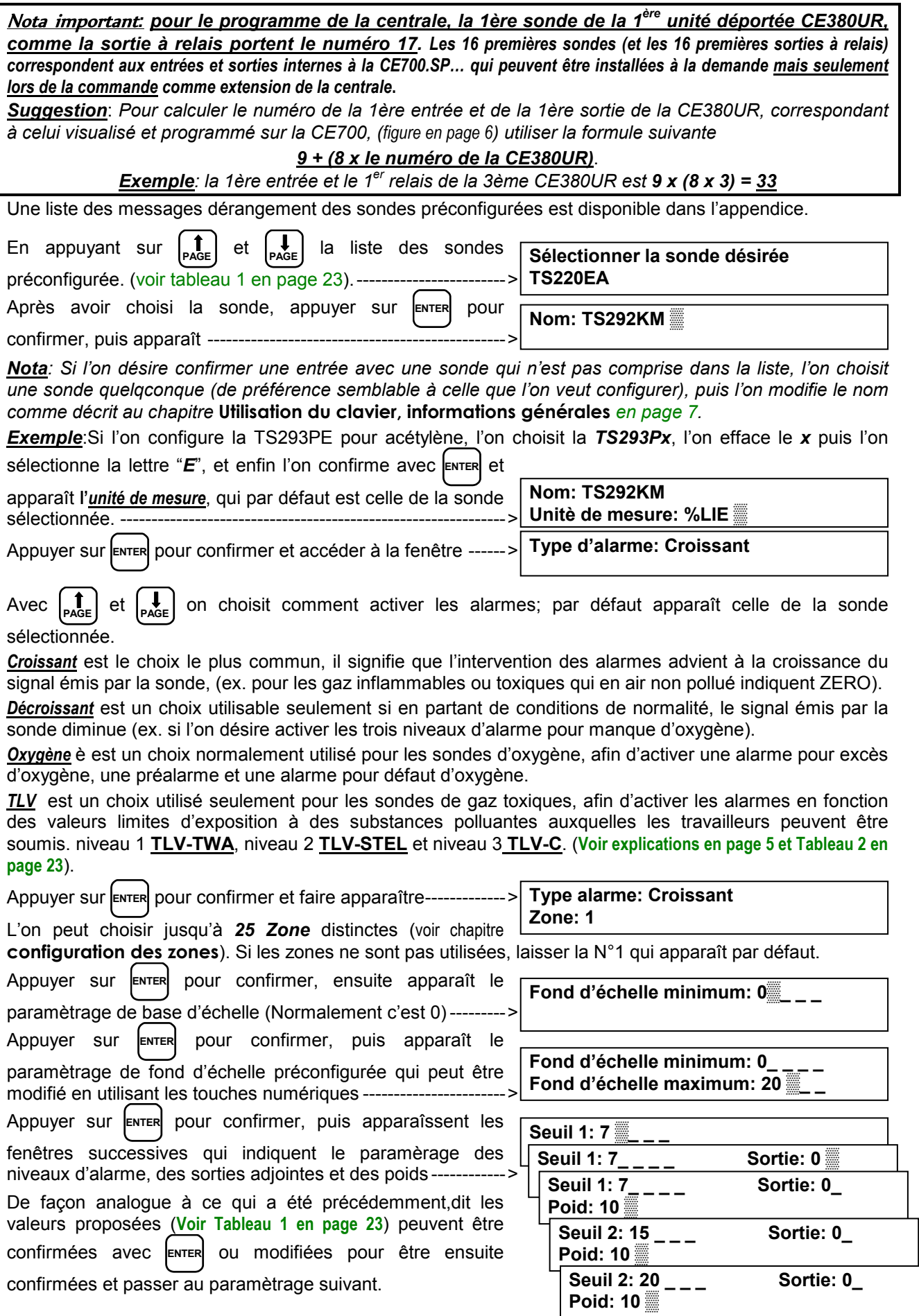

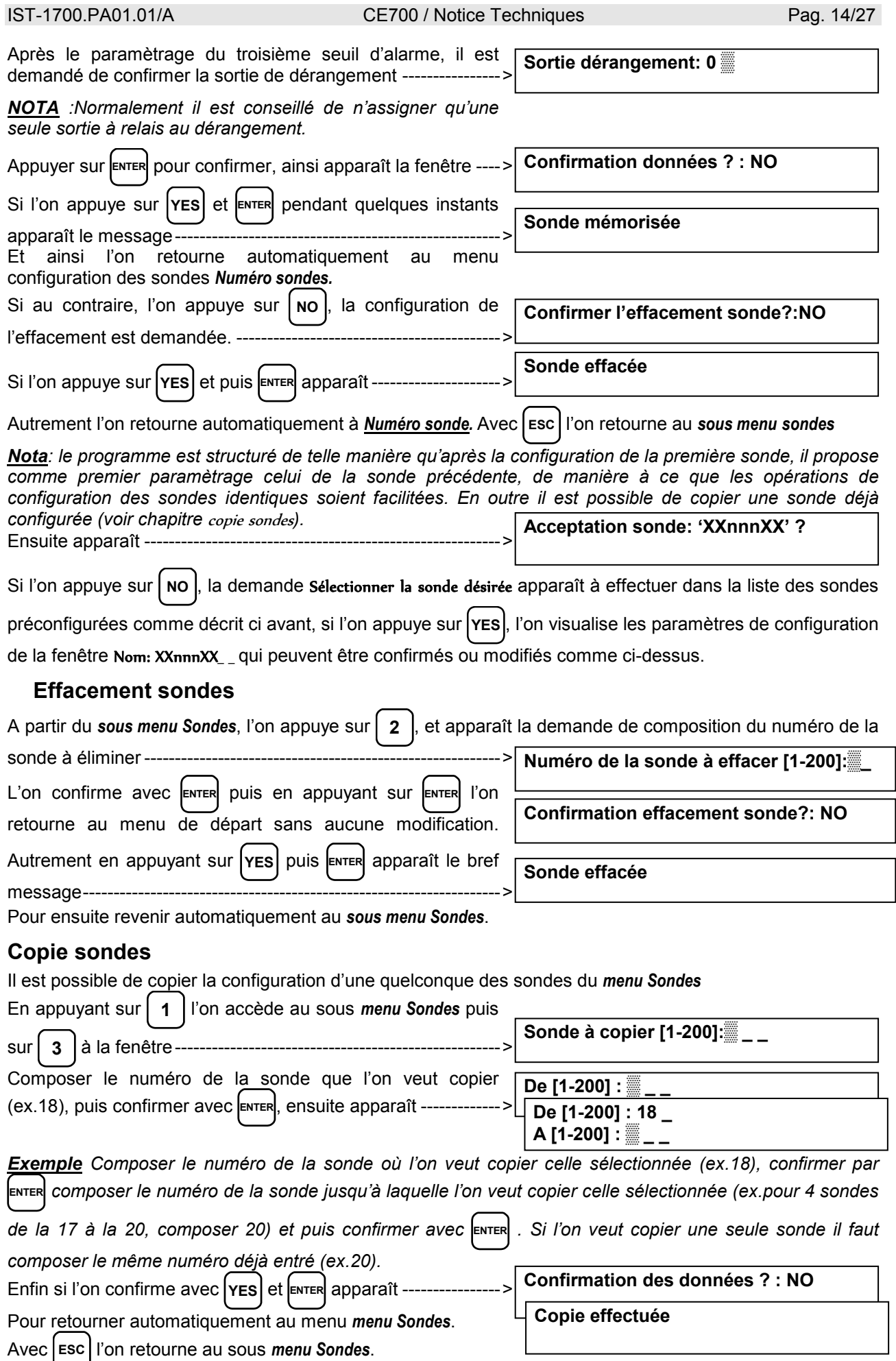

#### **Validation et/ou invalidation des sondes**

*Il est possible d'exclure virtuellement une sonde du système sans devoir la déconnecter physiquement et effacer le programme. Dans ce cas la valeur du courant lu par la centrale et relatif à cette sonde sera encore visualisé mais n'aura aucun effet sur les alarmes et donc sur les sorties de la centrale.* 

*Cette fonction est utile lorsque l'on doit effectuer des vérifications ou des tarages ou bien avant de débrancher une sonde à substituer en cas de dérangement.* 

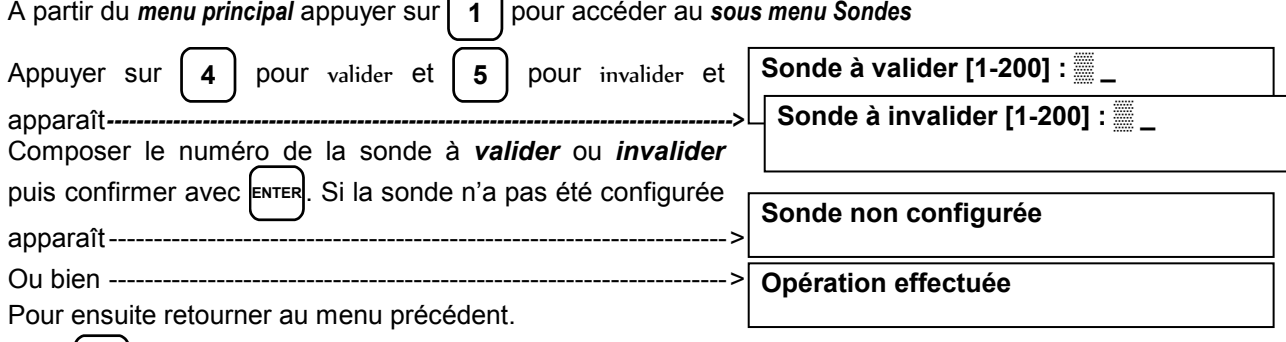

Avec **ESC** l'on retourne au sous *menu Sondes* et au *menu principal*.

#### **Modification de la configuration des sondes.**

Pour modifier une sonde déjà configurée l'on peut opérer de 2 façons:

- **A** Si l'on désire changer le type de sonde, il est plus opportun d'effacer tout d'abord la sonde à modifier, puis de la configurer de nouveau avec les paramètres de la nouvelle sonde..
- **B** Si au contraire, l'on désire modifier certains seuils d'alarme, ou bien la sélection des sorties ou des poids, il est suffisant d'opérer comme pour la confirmation d'une sonde décrite dans le paragraphe Utilisation du clavier, informations générales.

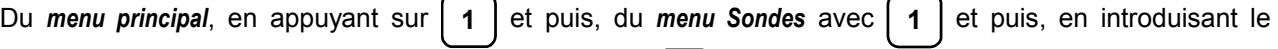

numéro de la sonde à modifier, l'on fait défiler à l'aide d' **ENTER** les données introduites jusqu'à celle à modifier

et puis l'on continue avec **ENTER** jusqu'à la fin du menu en confirmant avec **YES** à la demande **Confirmation** 

**des données ?** Avec **ESC** l'on retourne au sous *menu Sondes* et au *menu principal*.

# **Configuration des unités déportées CE390UR (cartes)**

#### **Configuration cartes**

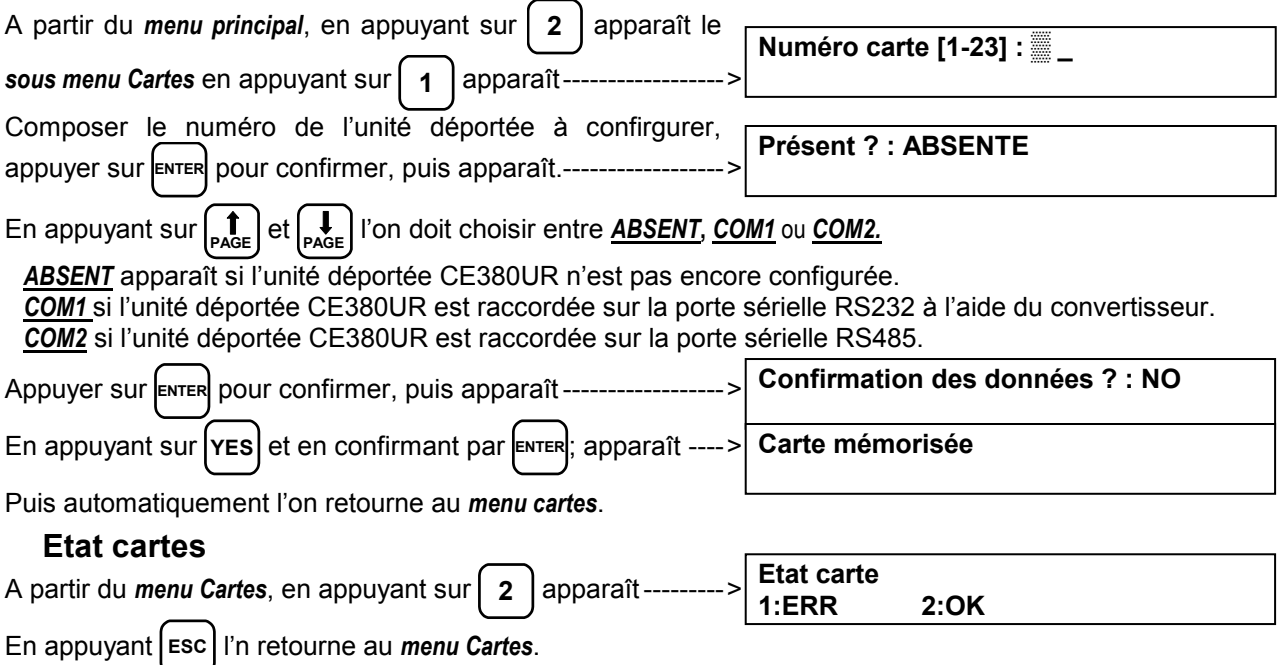

#### **Validation ou invalisation des cartes**

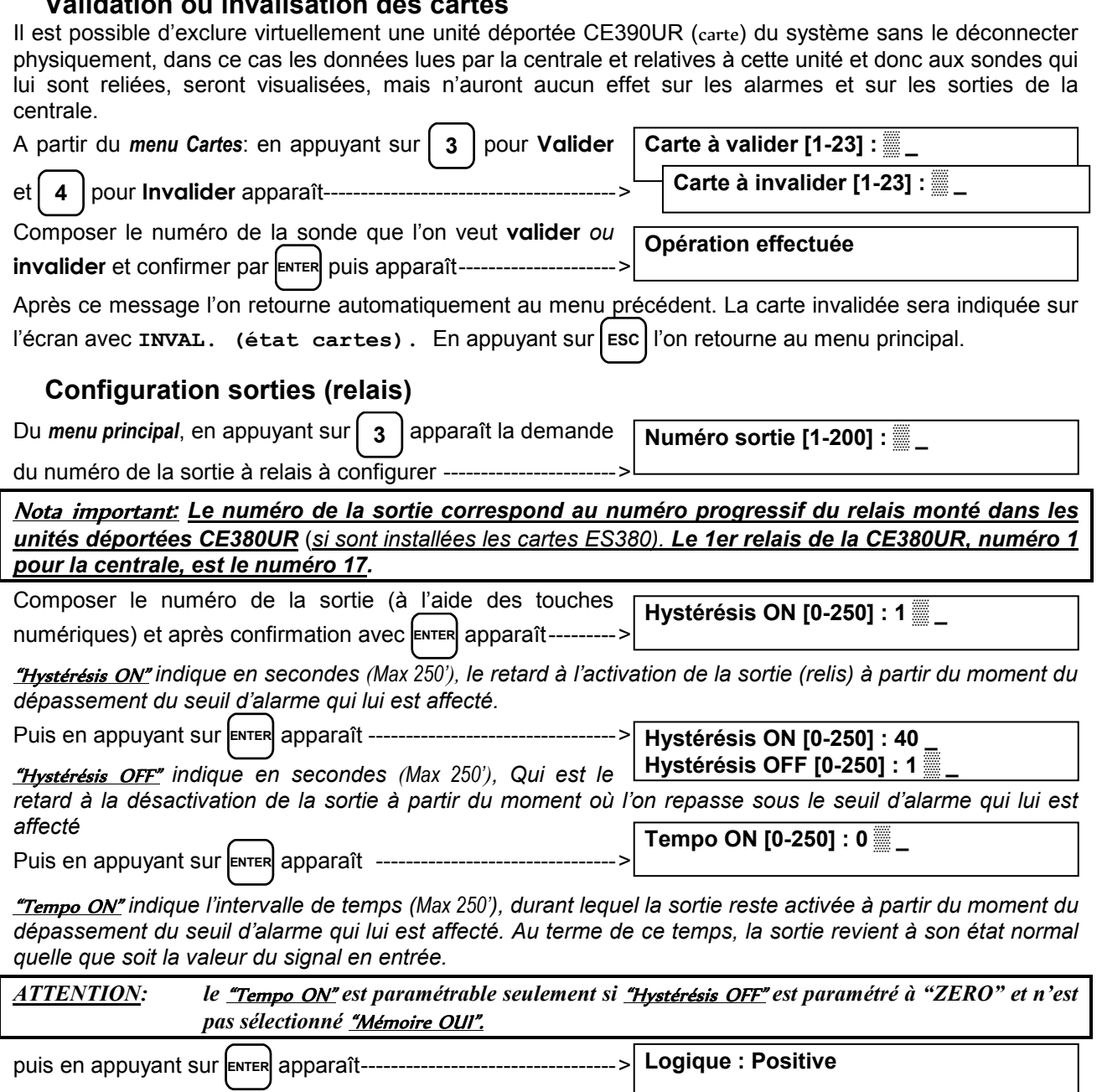

"Logique" *indique si le relais doit être normalement excité* 

*(logique positive) ou bien normalement déxécité (logique négative).* 

Le choix s'effectue à l'aide de **| YES** (*Négative*) et | NO | (*Positive*).

Si à la demande de **Tempo ON** il a été répondu par la valeur 0, a la confirmation par **ENTER** apparaît le message -------------->

**Logic : Positive Sortie mémorisée ? : NO** 

"Sortie mémorisée" *indique si l'on désire que la sortie reste activée même si l'on est repassé sous le seuil d'alarme qui lui est affecté.* 

La sélection s'effectue avec **YES** et **NO** 

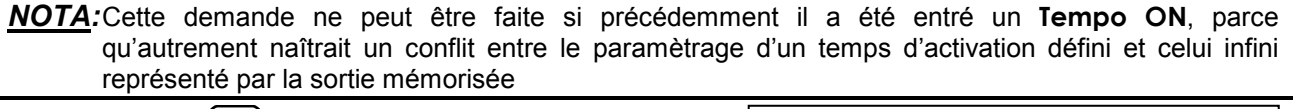

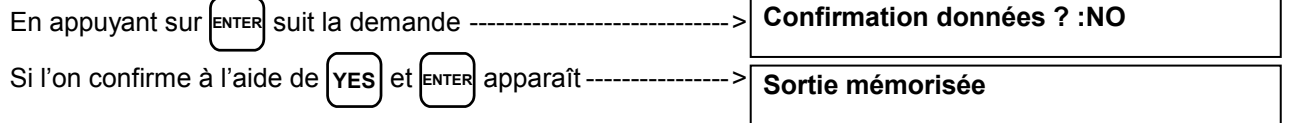

Et puisl'on retourne automatiquement au menu de configuration "**Numéro sortie**".

Avec **ESC** l'on retourne au sous *menu Sondes* et au *menu principal*.

#### **Effacement des sorties (Relais)**

Pour effacer une sortie il est nécessaire de la sélectionner comme décrit au chapitre précédent et à la demande finale -- >

Confirmer par **ENTER**; de cette façon les paramètrages

effectués pour cette sortie seront effacés.

Avec **ESC** l'on retourne au *sous menu Sondes* et au *menu principal*.

## **Configuration des zones**

Les zones peuvent être utilisées de différentes manières en relation avec le nombre des sorties disponibles:

- **A** Pour regrouper plusieurs sondes du même modèle, en configurant seulement les seuils d'alarme, sans devoir configurer les sorties à relais de chaque sonde, mais en les configurant seulement dans la zone pour utiliser les mêmes sorties à relais pour toutes ces sondes.
- **B** Pour regrouper plusieurs sondes de types divers montés dans le même local en configurant soit les seuils d'alarme, soit les sorties à relais diverses pour chaque sonde et configurer dans la zone l'activation de sorties à relais communes à toutes ces sondes.
- **C** Pour utiliser des sondes avec des alarmes de poids divers. Par exemple, si 2 sondes configurées avec le seuil N°2 choisi avec poids 5 ont été assignées à la zone 3, la sortie s'activera seulement si les 2 sondes dépassent le seuil 2.
- **D** Pour obtenir que les sorties paramètrées pour cette zone s'activent quand au moins une des sondes appartenant à la zone dépasse les seuils prévus, ou bien quand la moyenne des valeurs de toutes les sondes de la zone dépasse les seuils programmés.

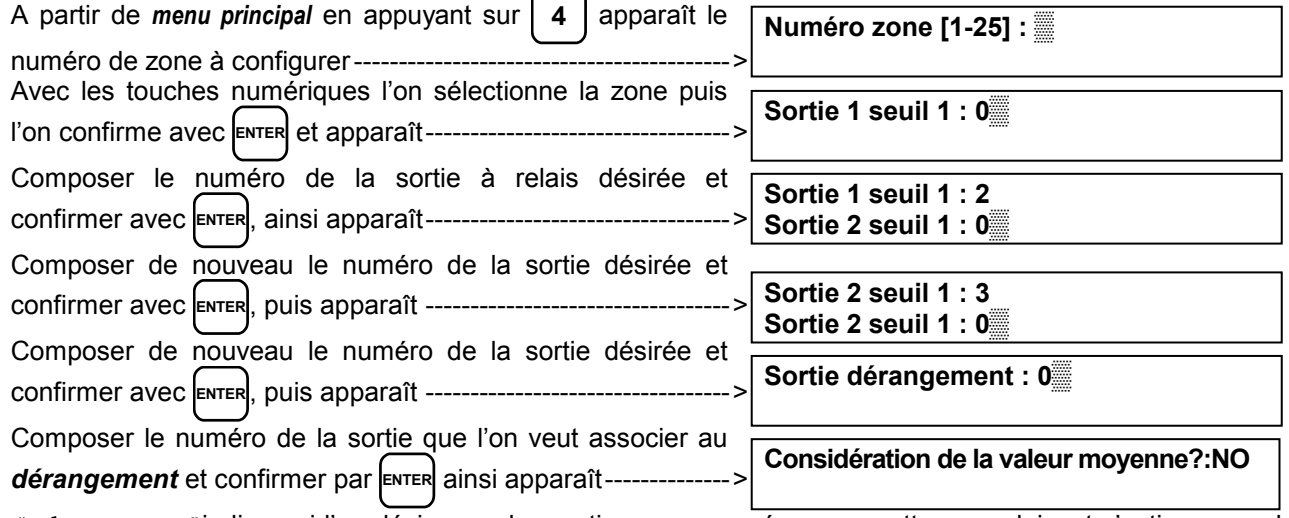

"Valeur moyenne" indique si l'on désire que les sorties programmées pour cette zone doivent s'activer quand au moins une des sondes de la zone dépasse le seuil programmé ou bien quand la moyenne des valeurs de toutes les sondes de la zone dépasse le seuil programmé.

La sélection s'effectue avec **YES** et **NO** et se confirme par **ENTER** 

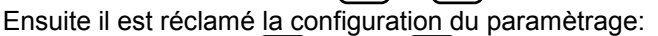

Si l'on confirme avec **YES** et puis **ENTER** apparaît **Confirmation données ? :NO Zone mémorisée** 

Pour retourner au menu de configuration "Numéro zone".

Avec **ESC** l'on retourne au *menu principal*.

**Confirme données? :NO** 

**Effacement des zones** 

Pour effacer une zone, il est nécessaire de la sélectionner et à la demande finale -

Confirmer par **ENTER** ; de cette façon les paramètrages effectués pour cette zone seront effacés.

Avec **ESC** l'on retourne au menu Numéro zone.

**Confirmation données ? :NO** 

IST-1700.PA01.01/A CE700 / Notice Techniques Pag. 18/27

# **Langue**

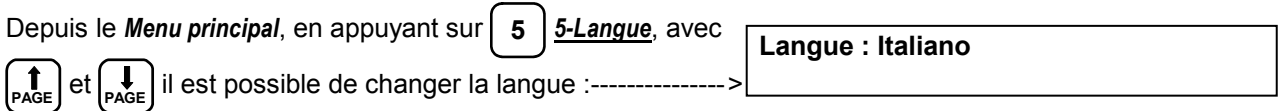

Les *langues* disponibles sont *Italien, Français et Anglais*, puis appuyer sur **ENTER** pour confirmer revenir au menu précédent.

# **Réglage horloge**

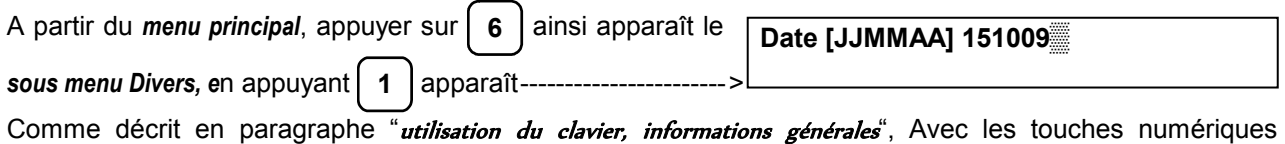

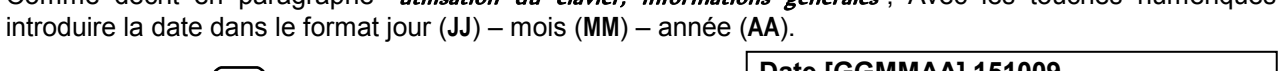

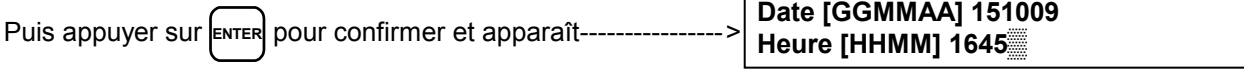

Avec les touches numériques introduire l'heure dans le format heure (HH) – minutes (MM). Appuyer sur **ENTE**R pour confirmer et retourner au *menu principal*.

# **Heure légale**

La Centrale met à jour automatiquement l'horloge aux changements de l'heure légale (hiver/été/hiver).

# **Manque secteur et Communication sérielle**

Le système permet la possibilité de configurer une sortie à relais en cas de manque de l'alimentation secteur, si les batteries tampon sont installées.

*Il est en outre possible de configurer une autre sortie afin de signaler l'éventuel défaut de communication avec les unités déportées CE380UR.* 

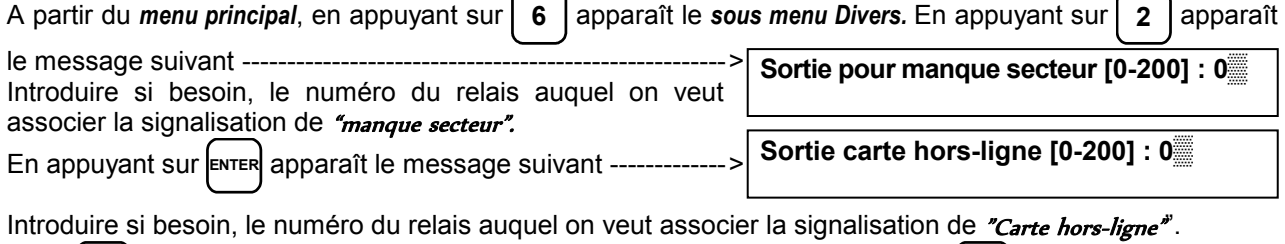

Avec **ENTER** l'on confirme et l'on retourne au menu précédent. En appuyant sur (Esc) l'on retourne au *menu principal*.

# **Configuration portes serielies**

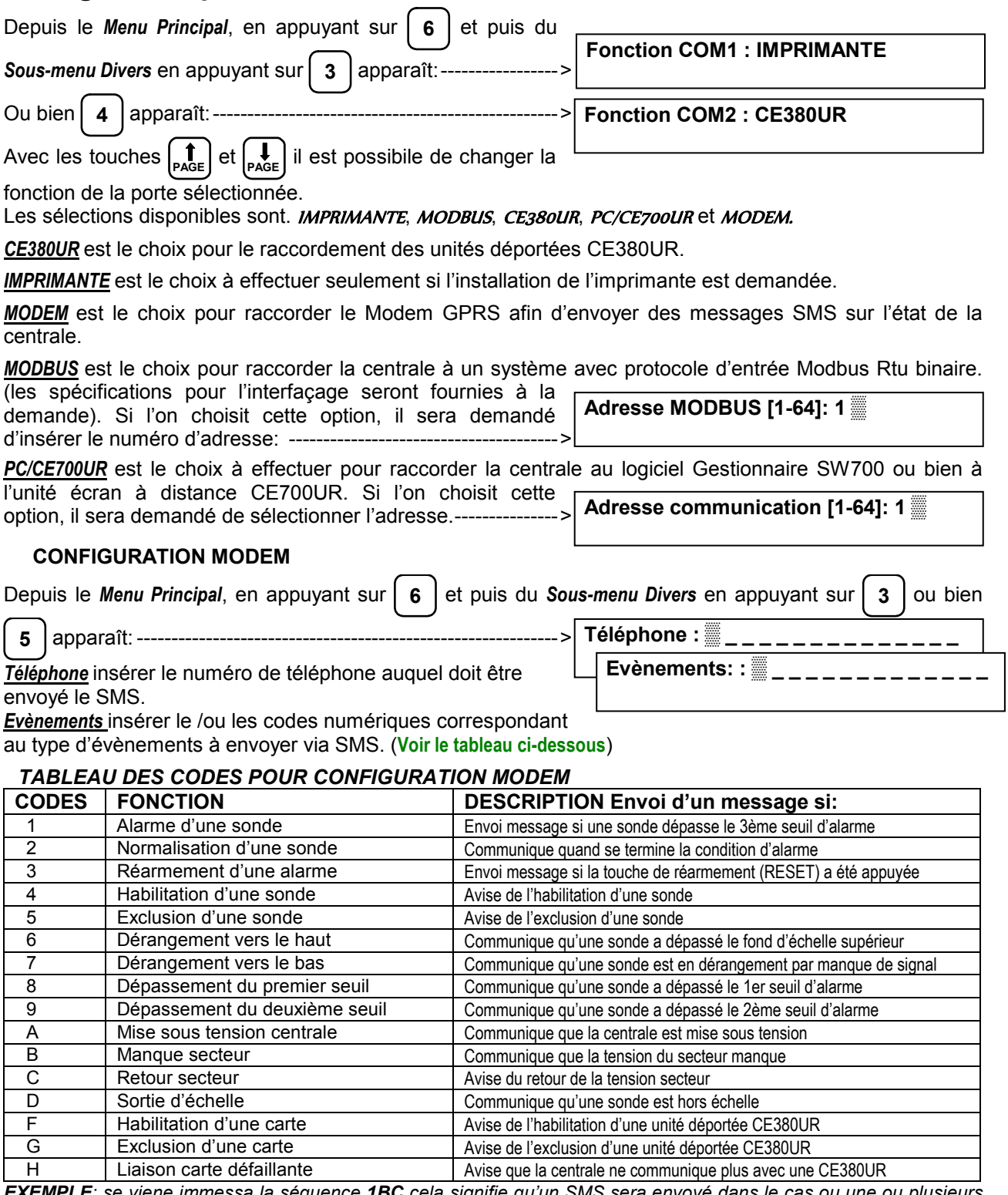

*EXEMPLE: se viene immessa la séquence 1BC cela signifie qu'un SMS sera envoyé dans le cas ou une ou plusieurs sondes dépassent le 3ème seuil d'alarme (1), ou bien s'il se vérifie le manque (B) et le retour(C) du secteur. Les lettres se sélectionnent avec les touches YES et NO et les chiffres avec les touches numériques.* 

# **Mot de passe**

Le mot de passe consiste en un code d'accès qui, une fois introduit empêche toute modification de la part de personnes ne le connaissant pas. Il protège ainsi la configuration des *entrées*, des sorties, des zones, de luimême, des évènements etc....

A partir du *menu principal*, appuyer sur | 6 | ainsi apparaît le

sous *menu Divers*. Avec **6** l'on accède à la fenêtre

Introduire le mot de passe:

**TECNOCONTROL S.r.l. - Via Miglioli, 97 20090 SEGRATE (MI) - Tel. 02. 26 92 28 90 - Fax 02. 21 33 734** 

suivante --------------------------------------------------------------------- >

IST-1700.PA01.01/A CE700 / Notice Techniques Pag. 21/27

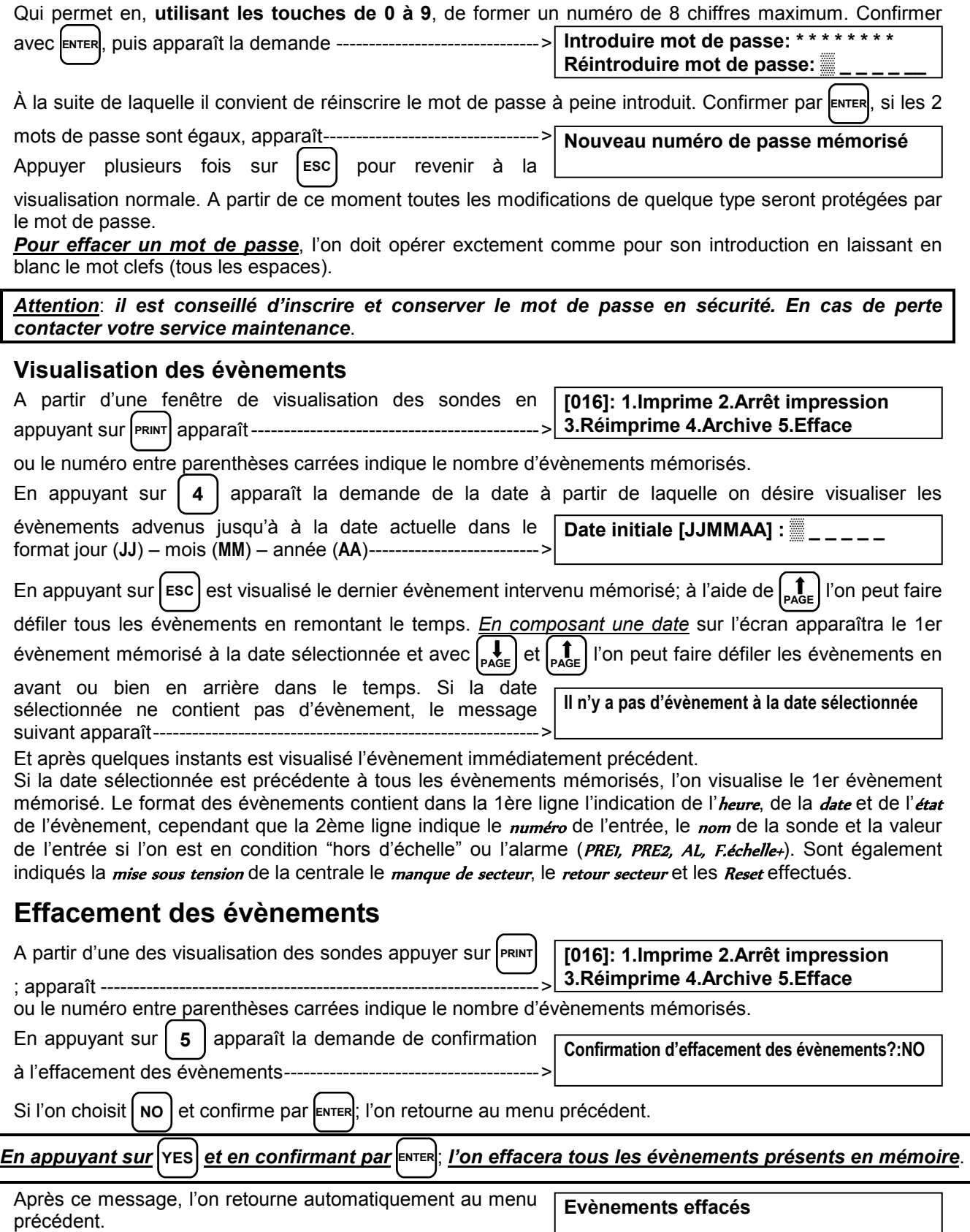

L

# **Test hardware de la centrale et des unités déportées CE390UR**

Il est possible de vérifier le fonctionnement du clavier et de toutes les sorties à relais des CE390UR si elles sont reliées.

*ATTENTION*: *Cette procédure doit être exécutée avec une extrême attention et par un personnel autorisé et préparé car les fonctions internes de la centrales restent activées ainsi que les sorties relais, commandant les dispositifs qui leur sont asservis.* 

Pour accèder à la procédure de *Test*, débrancher la batterie si elle est présente, puis éteindre la centrale en coupant l'alimentation secteur puis réalimenter la centrale, et quand apparaît:

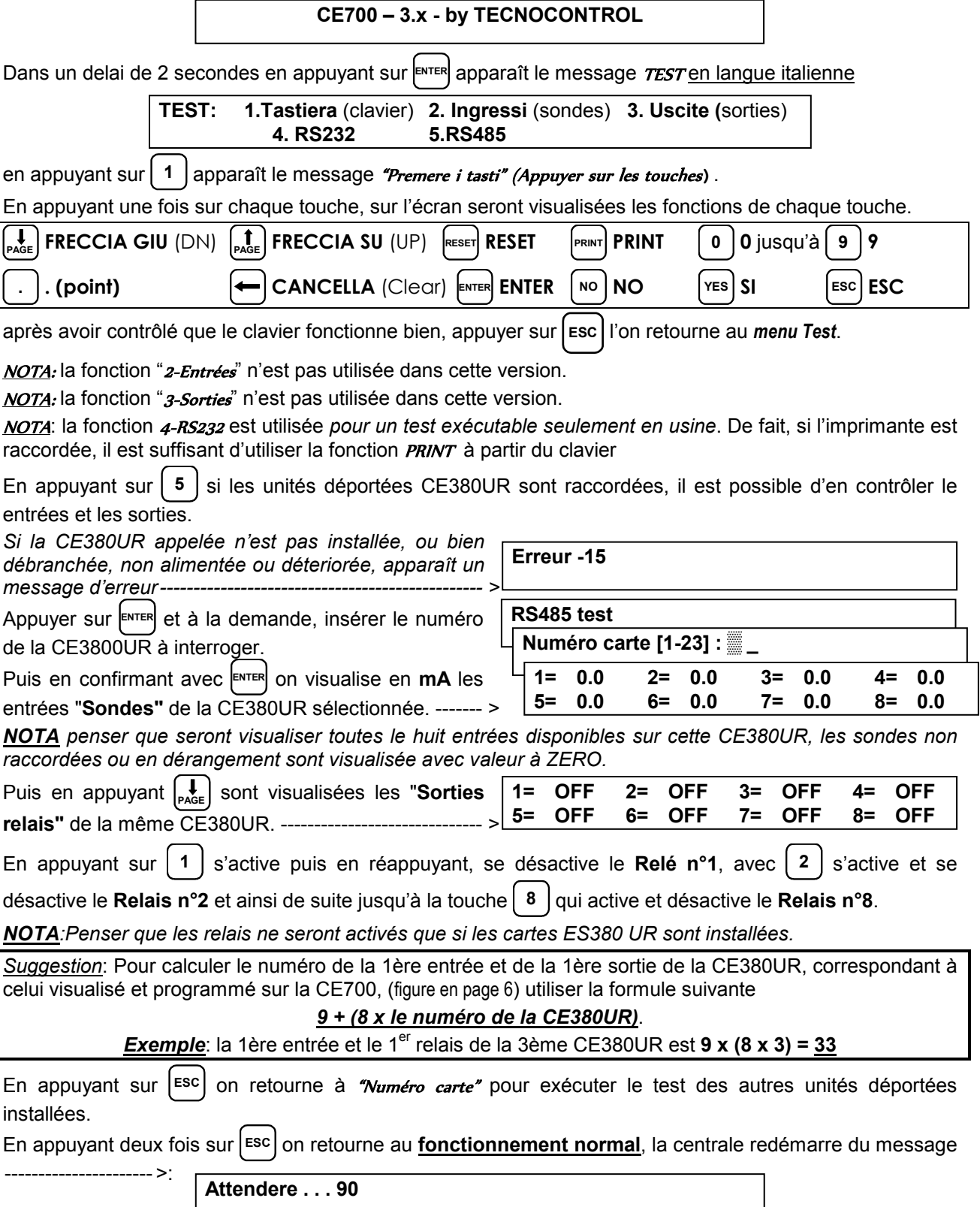

**TECNOCONTROL S.r.l. - Via Miglioli, 97 20090 SEGRATE (MI) - Tel. 02. 26 92 28 90 - Fax 02. 21 33 734** 

## **APPENDICE**

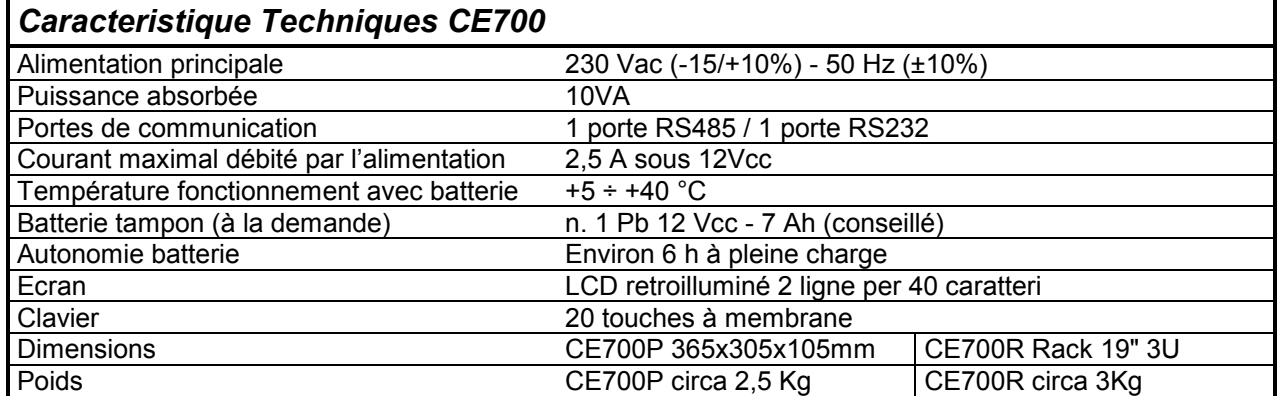

## *Liste des messages d'anomalie*

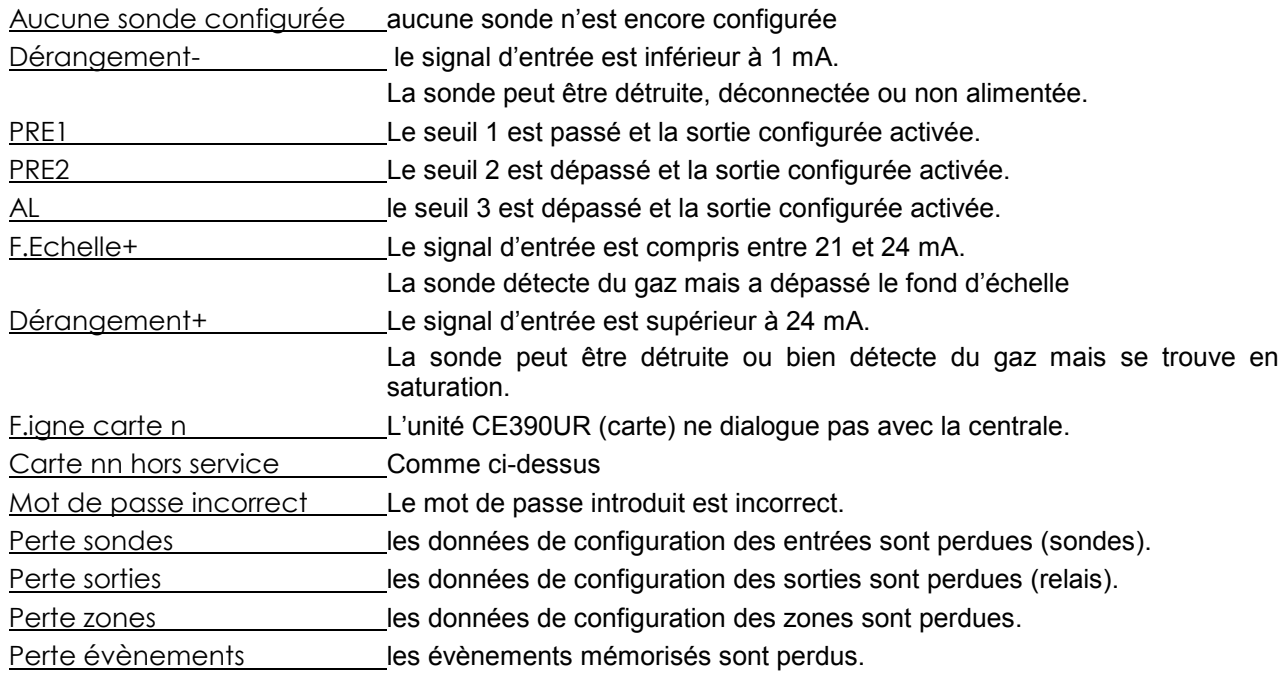

## *TABLEAU 1 – DES SONDES 4÷20 mA* **CONFIGURABLES**

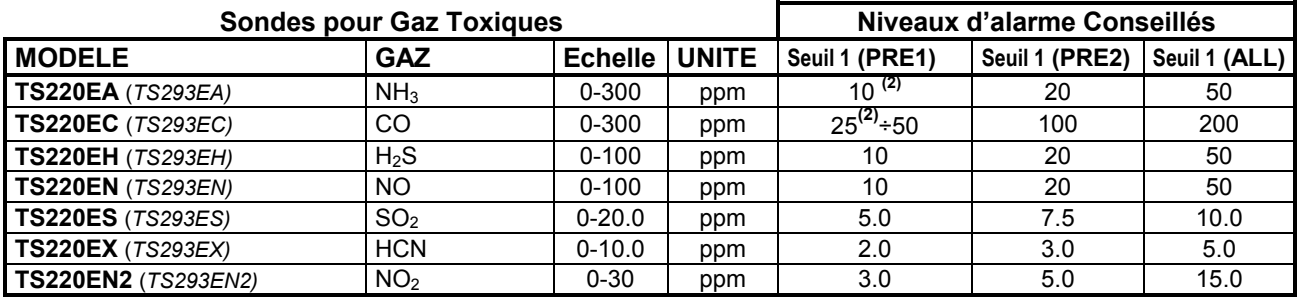

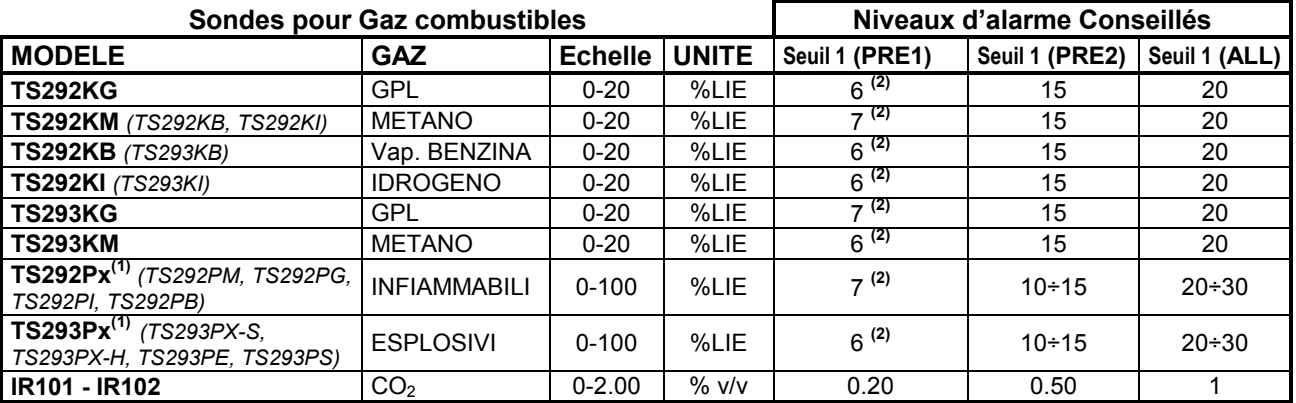

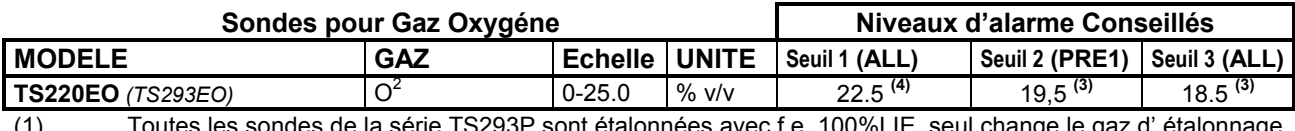

(1) Toutes les sondes de la série TS293P sont étalonnées avec f.e. 100%LIE, seul change le gaz d' étalonnage (2) Il est déconseillé d'introduire des niveaux de préalarme inférieurs

( $\vec{TS}$ ......) Les modèles indiqués entre parenthèses ont des caractéristiques de fonctionnement identiques au premier, mis en évidence en caractères gras, l'unique différence réside dans le type de protection du boîtier.

(3) Alarme par carence d'oxygène (Lire en page 10).

(4) Alarme par excès d'oxygène (Lire en page 10).

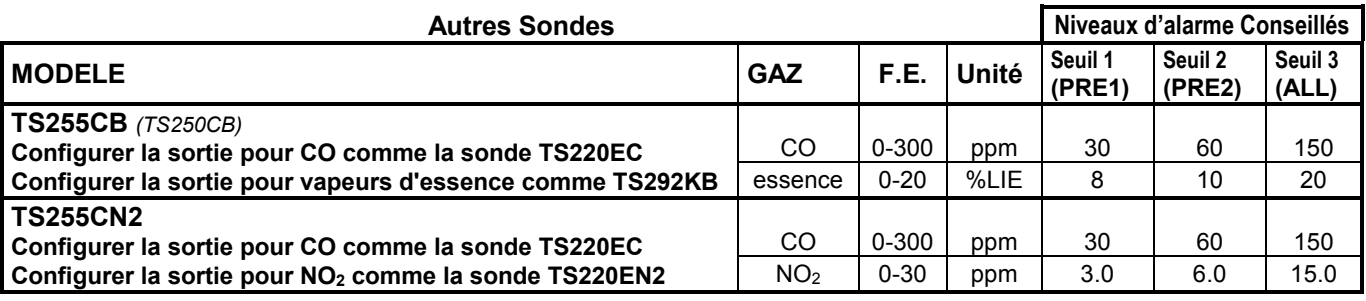

# *TABLAU 2 - VALEURS DE TLV CONSEILLEES*

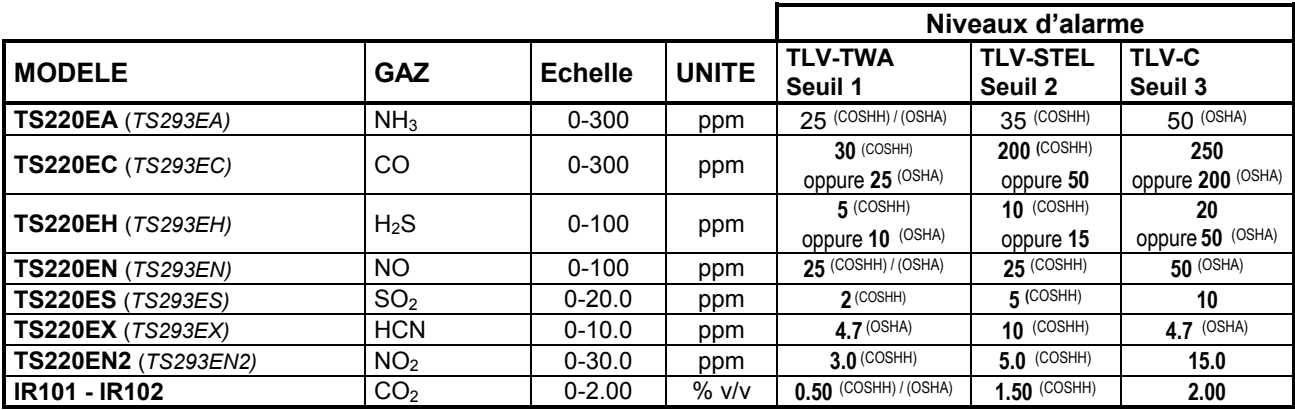

*COSHH = Organisme européen OSHA = Organisme Etats-unien* 

# **Tableau récapitulatif de la configuration**

Il est conseillé de remplir ces tableaux comme récapitulatifs de la configuration effectuée . Il serait en outre judicieux de les photocopier afin d'en joindre un double dans la centrale et d'en garder un autre pour la documentation générale.

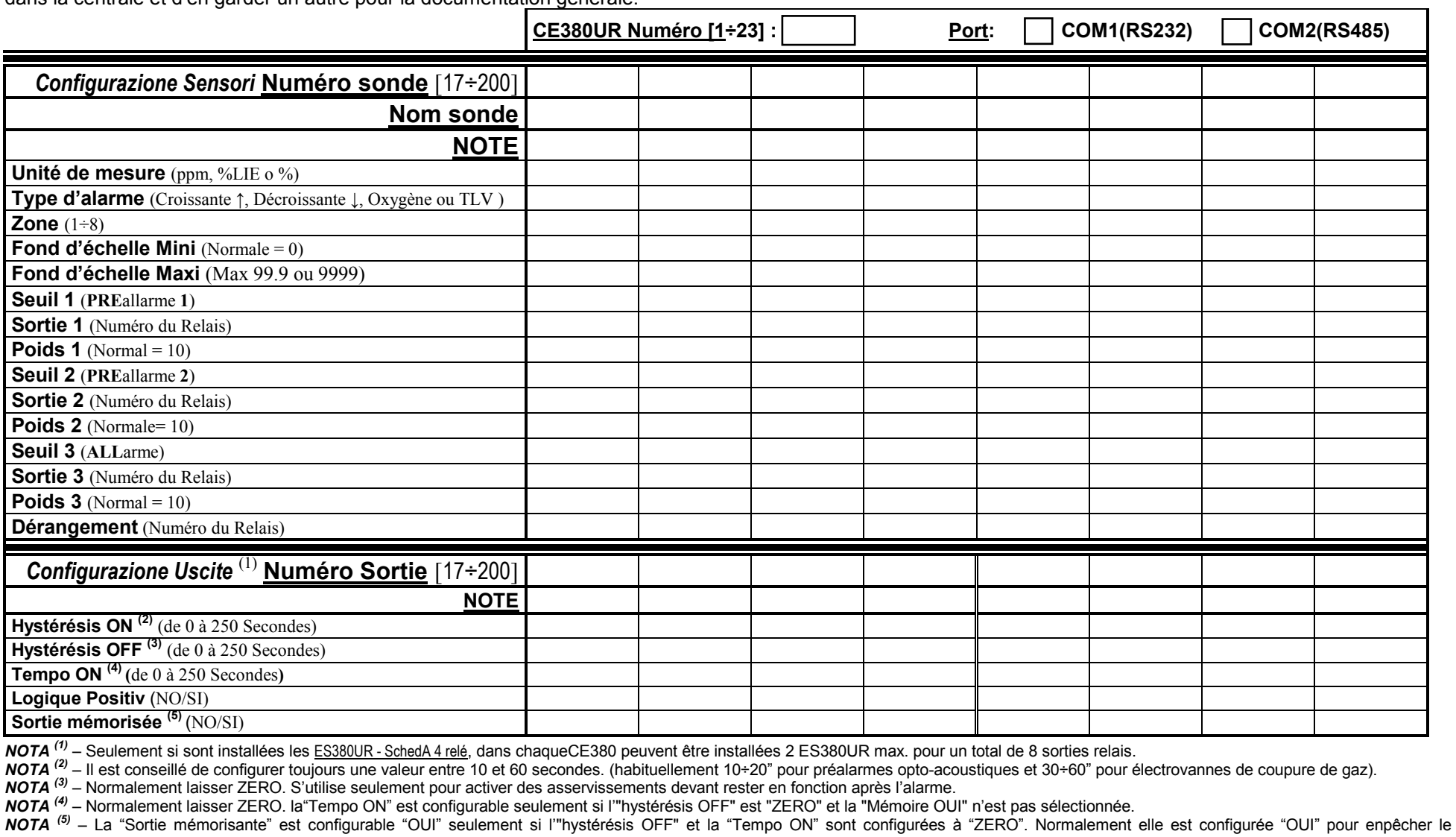

réarmement d'un asservissement (ex. l'électrovanne de coupure du gaz) sans avoir, au préalable vérifié si la centrale est en état d'alarme.

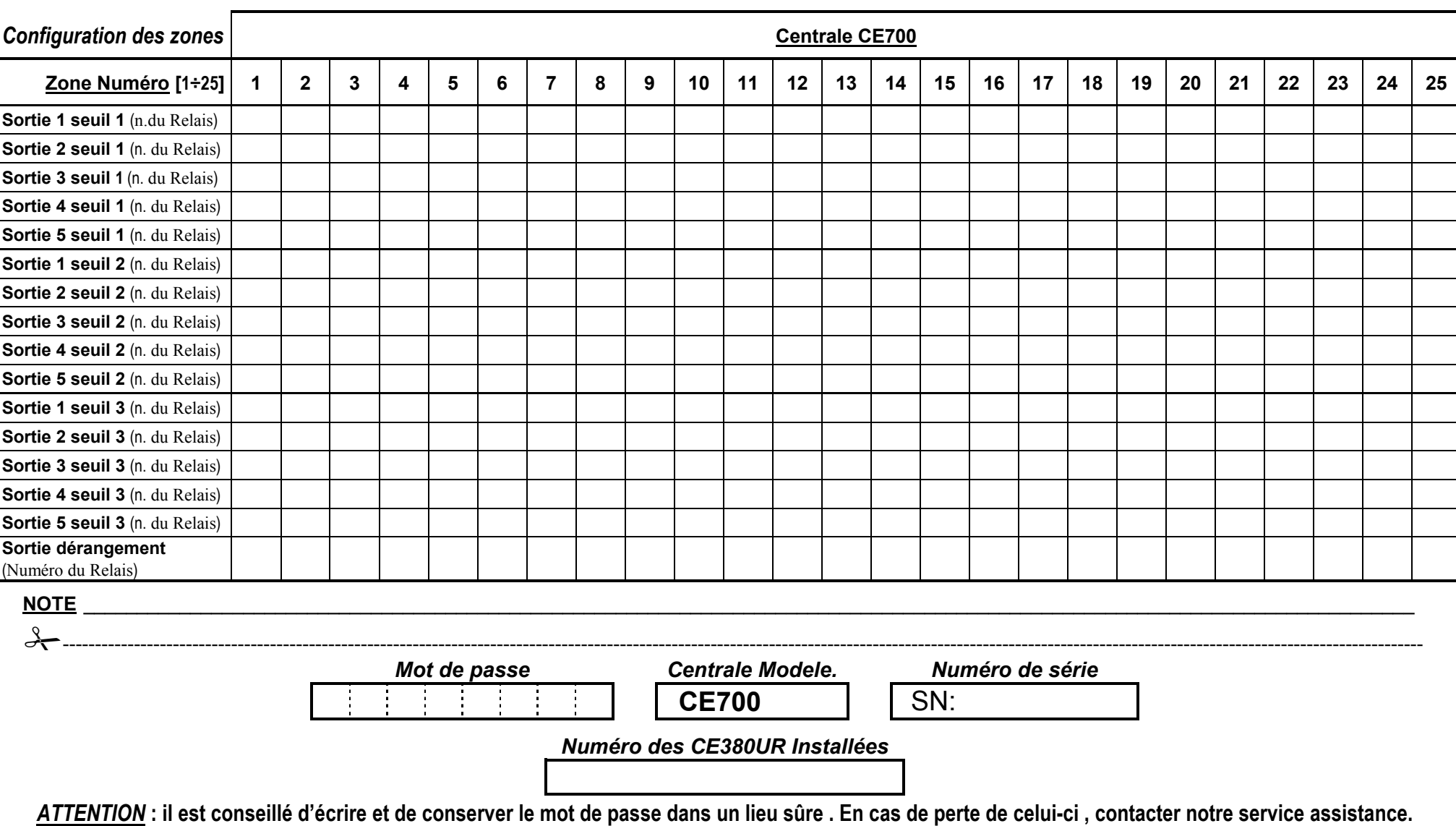

**TECNOCONTROL S.r.l. - Via Miglioli, 97 20090 SEGRATE (MI) - Tel. 02. 26 92 28 90 - Fax 02. 21 33 734**